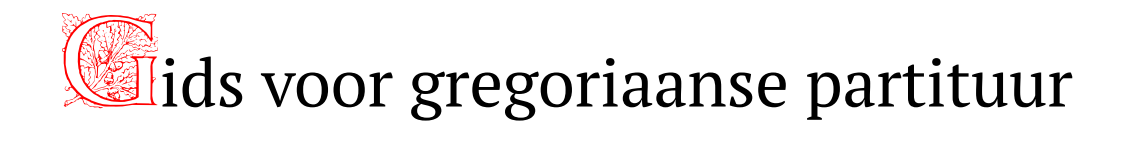

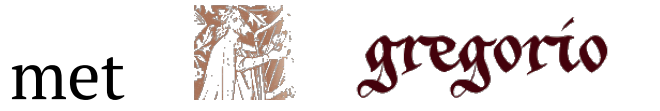

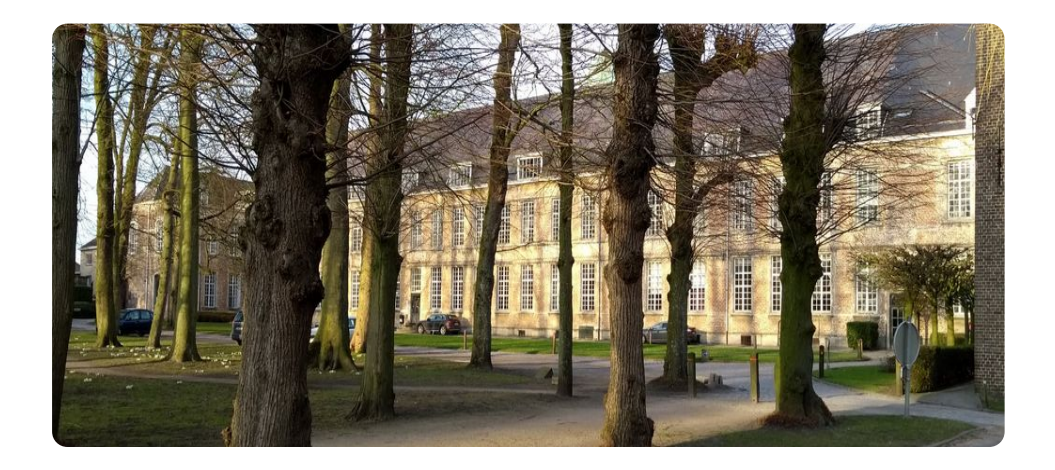

Centrum gregoriaans

Jan De Schryver - ©2020

Met dank aan Gilbert Devroye voor zijn nimmer aflatende steun.

### Inleiding

Deze gids is een handleiding om een gregoriaanse partituur te maken met 'gregorio'. Gregorio is een gratis te installeren software om een partituur te maken op de computer voor een gregoriaans gezang, met als voornaamste opdracht : omzetten van een tekstbestand geschreven in gabc (g van gregoriaans - abc muzieknoten, nl kwadraatnotatie) en al dan niet vergezeld van neumen van St.Gallen of Laon en desgewenst met toevoegen van een vertaling onder de Latijnse teksten. Het tekstbestand moet in een niet geformatteerde vorm geschreven zijn. Hiervoor bestaan tekstverwerkers zoals bv. Notepad ++.

In een 1ste Hoofdstuk beschrijven we de regels voor een goed gabc bestand. We bespreken ook de tool, aangeboden op de website: http://run.gregoriochant.org/cgi/process.pl kortweg de 'engraver' genoemd.

In een 2de Hoofdstuk downloaden we zelf 'gregorio' op onze pc, zodat we een partituur kunnen maken, zoals we zelf graag willen.

In 'Appendices' vind je een overzicht van hoe de neumen van St.Gallen en Laon geprogrammeerd worden, samen met praktische en technische informatie.

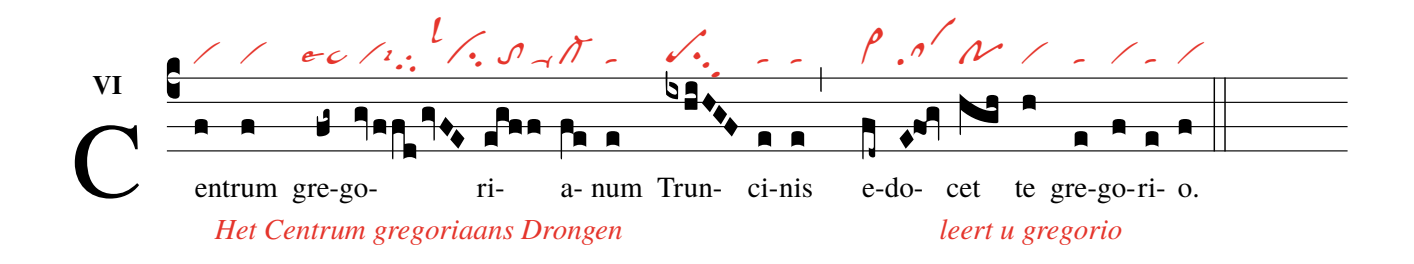

trum gregoriaans

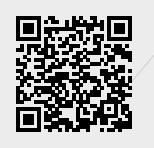

# <span id="page-4-0"></span>**Inhoudsopgave**

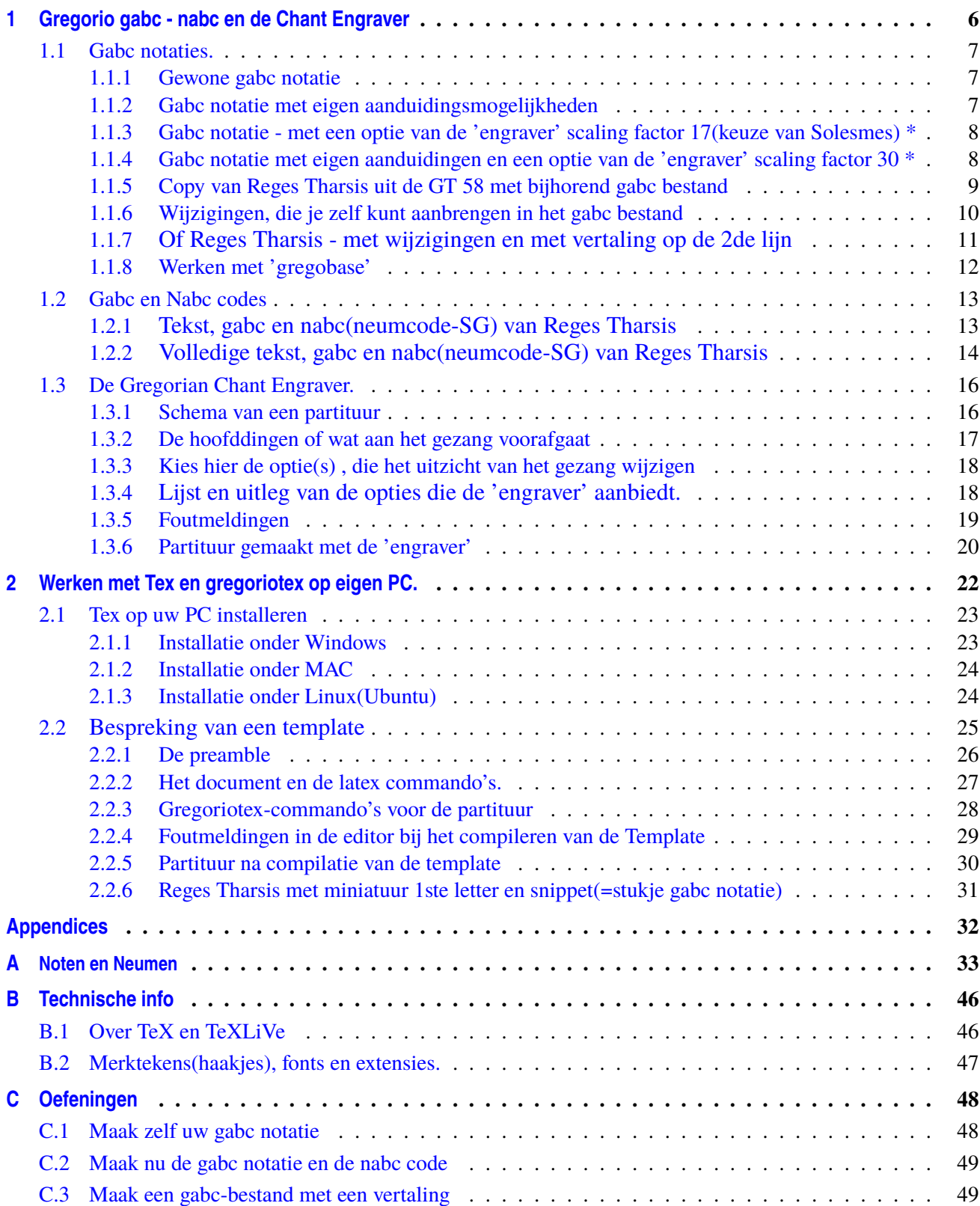

# <span id="page-5-0"></span>**Hoofdstuk 1 Gregorio gabc - nabc en de ´Chant Engraver´**

De letters voor de **gabc notatie van a-m staan steeds op een vaste plaats**

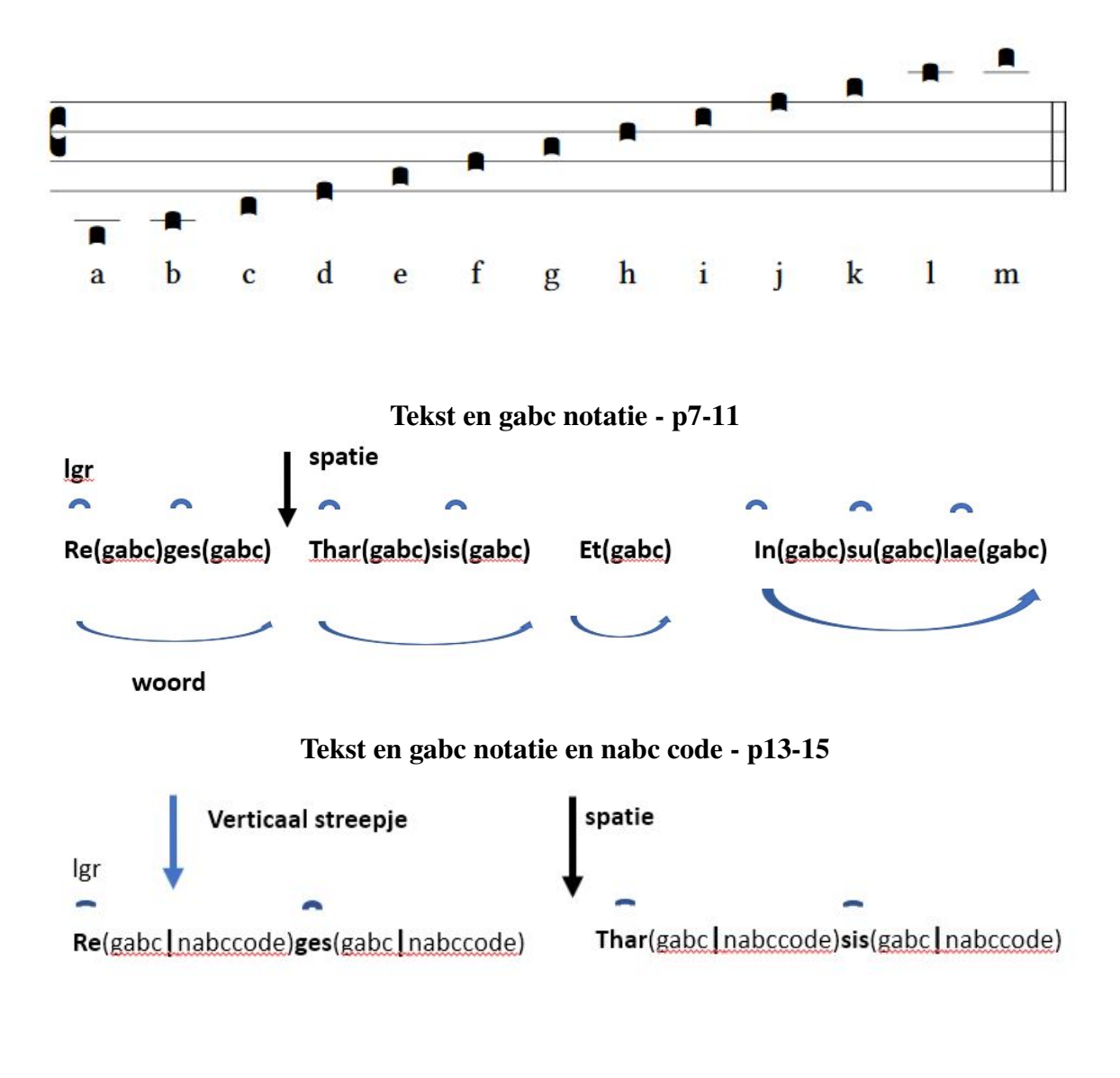

[Engraver](http://run.gregoriochant.org/cgi/process.pl) (http://run.gregoriochant.org/cgi/process.pl) Zie p16

#### <span id="page-6-0"></span> $1.1$ **Gabc** notaties.

### <span id="page-6-1"></span>1.1.1 Gewone gabc notatie

**Offertorium Reges Tharsis** 

Plaats de volgende 3 lijnen in het lege venster van de 'engraver' (zie onderaan) en druk 'submit' name: Reges Tharsis;

 $\%$ %

 $(c3)$ Re(h)ges(fh) Thar(h)sis(hhh/hv/hhh) et(fh) in(hhh/jvIH)su(hvGF)lae(fhGFh) (::)

Hier het resultaat van de pdf :

**Reges Tharsis** 

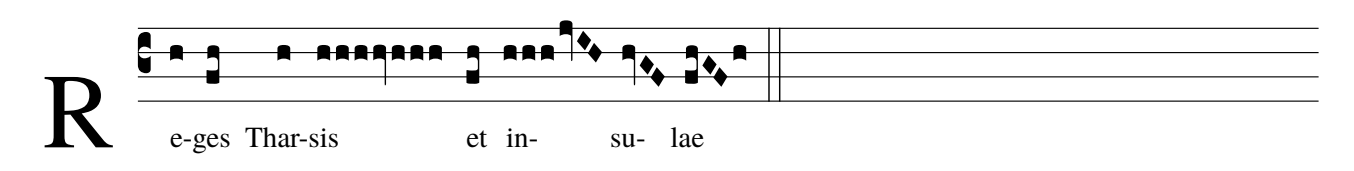

hoofdletter R is zwart

### <span id="page-6-2"></span>1.1.2 Gabc notatie met eigen aanduidingsmogelijkheden

Plaats de volgende vier lijnen in de engraver en druk 'submit' name: Reges Tharsis;

 $\%$ %

 $(c3) < c > R < l c > E(h)$ ges $(fh)$  Thar $(h)$ sis $(hhh[cs:s]/h v_1/hh h[cs:s])$  et $(fq_h)$  $in(hhh[cs:s]ivIH)su(hvGF)lae(f_1hvGFhv.)$  (,)

Hier het resultaat van de pdf :

**Reges Tharsis** 

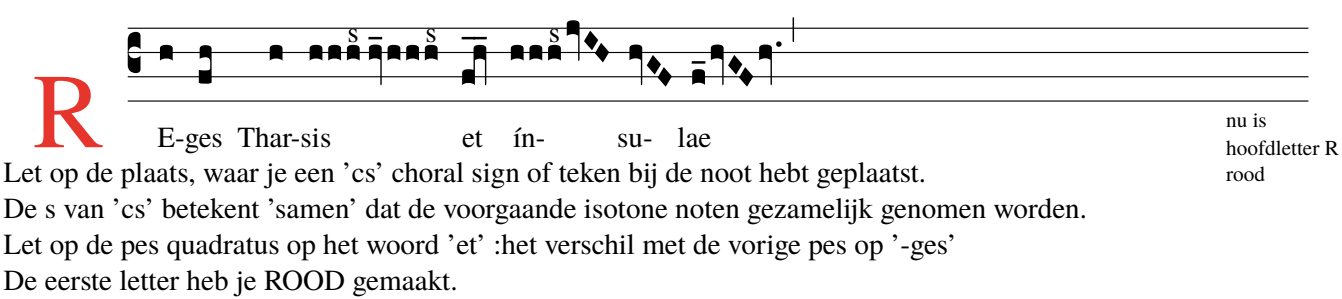

Zie ook 'summary van de kwadraatnotaties' verder.<sup>a</sup>

<span id="page-6-3"></span><sup>a</sup>cfr Appendices - Noten en neumen

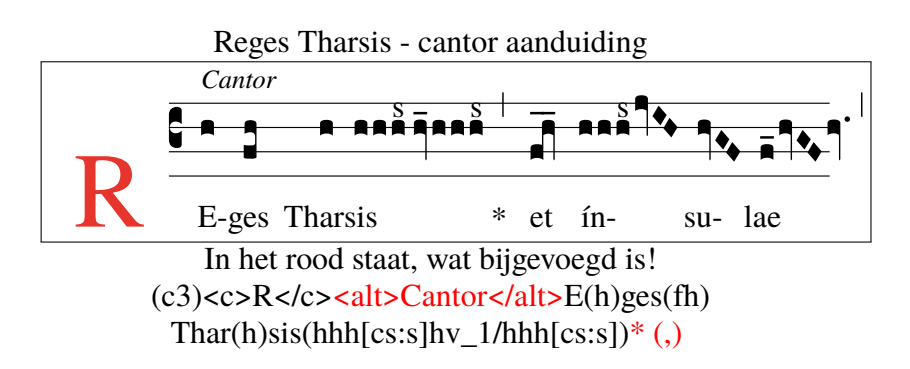

Gebruik voor deze en volgende pagina's steeds de -> Engraver (http://run.gregoriochant.org/cgi/process.pl)

#### <span id="page-7-0"></span>**1.1.3 Gabc notatie - met een optie van de 'engraver' scaling factor 17(keuze van Solesmes) \***

Offertorium Reges Tharsis

Plaats de volgende drie lijnen in de engraver kies scaling factor=17 en druk 'submit'

name: Reges Tharsis;

 $\%$ 

(c3)Re(h)ges(fh) Thar(h)sis(hhh/hv/hhh) \*(,) et(fqh) in(hhh/jvIH)su(hvGF)lae(fhGFh) (;)

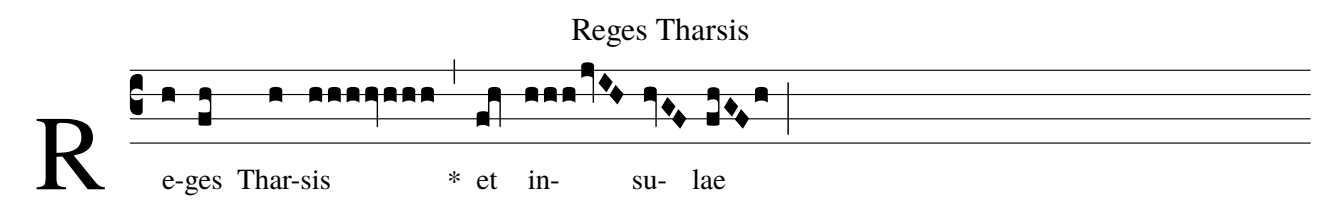

#### <span id="page-7-1"></span>**1.1.4 Gabc notatie met eigen aanduidingen en een optie van de 'engraver' scaling factor 30 \***

Plaats volgende vier lijnen in de engraver kies scaling factor=30 en druk 'submit' name: Reges Tharsis;

 $\%$ %

 $(c3)$ RE(h)ges(fh) Thar(h)sis(hhh[cs:s]//hv\_1/hhh[cs:s]) et(fq\_h\_) ín(hhh[cs:s]jvIH)su(hvGF)lae(f\_1hvGFhv.) (,)

[H](#page-7-2)ier het resultaat van de pdf :

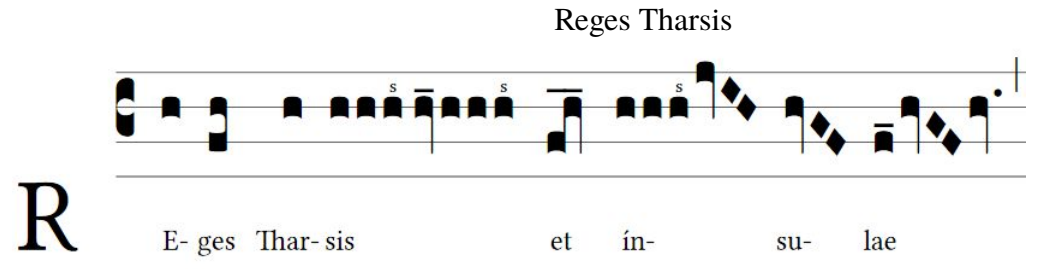

De optionele aanduidingen : cs:.. - \_ en \_1 p10 en 33 van deze gids

Het plaatsen van horizontale episemata op p253 van de GregorioRef.pdf (zie website p51).

De scaling factor is een van de opties van de 'engraver' : zie p16 en vlgd.

Let op, bij verhoging van de scaling factor worden de noten groter.

Hierdoor wordt de zicht- en de leesbaarheid beter.

Oefen ook met andere opties van de Gregorian Chant Engraver.

Gebruik 'de engraver' (zie hieronder) om de juistheid van uw gabc notaties te controleren.

#### [Engraver](http://run.gregoriochant.org/cgi/process.pl)

<span id="page-7-2"></span>(http://run.gregoriochant.org/cgi/process.pl)

<span id="page-8-0"></span>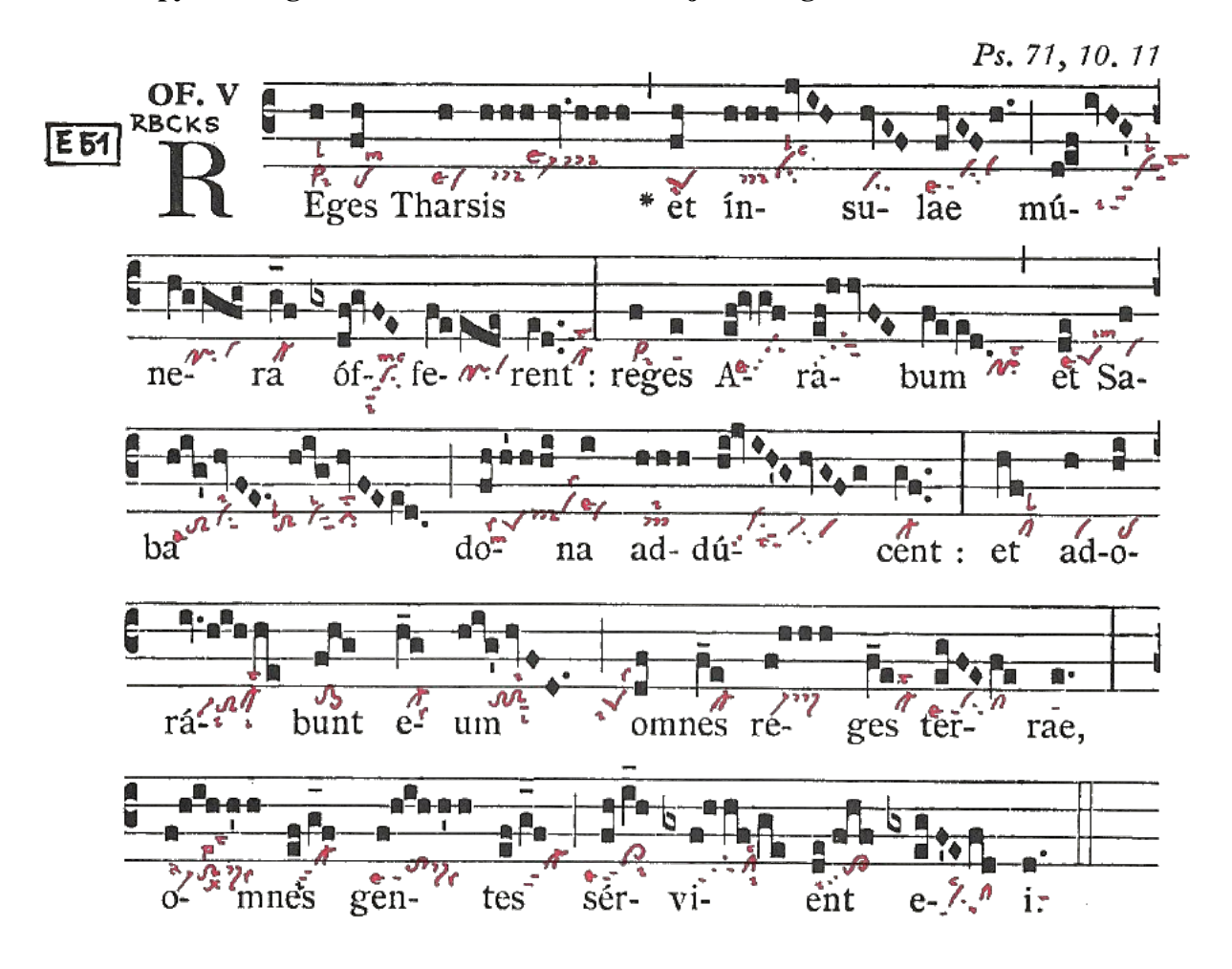

name: Offertorium Reges Tharsis; commentary: Ps71,10.11; annotation: Of. V;  $\% \%$ 

 $(c3)RE(h)ges(fh) Then (h)sis(h/h/h/v/h/h/h)$ <sup>\*</sup>(,)  $et(fh)$  in(h/h/h/jvIH)su(hvGF)lae(fhGF/h.) (;) mú(d!ef//ivHG)(z)ne(hVggfg)ra(g\_f) óf(gxdf!gvFE)fe(fVeede)rent:(ed..) (:)  $re(f)ges(e) A (ef!gygf)ra (ef!hhvFE)bum (feed.)$  (,)  $et(de) Sa(f)(z)ba(hig/hvFE./hig/hvFEed.)$  (;) do(fh/h'h/hi)na(i) ad(hhh)dú(hijvIH'G/hvGFg)cent:(gf..) (:)  $et(hf) a(h) do(hi)(z) rá(iv.hih/he) bunt(fhg) e(h_g) um(hig'/hvFD.)$  (;)  $o(df)$ mnes(f e) re(f/hhh)ges(f e) ter(egFEfe)rae,(e.) (:)(z)  $o(f/hih/h)$ mnes(ef/g\_f) gen(f/hih/h'h)tes(ef/g\_f)(;)  $sér(fh/i_1h)vi(gxf/h/hf/ge)ent(de/fhf) e(gx/egFE/fd)i.(d.)(::)$ 

In dit gabc-bestand kom je 4x een '!' uitroepteken tegen.

Dit uitroepteken doet de volgende hogere noot naar RECHTS opschuiven.

Doch is dit '!' niet steeds nodig, want het programma weet doorgaans waar de kwadraatnoten moeten staan. Vergeet bij de gabc notatie nooit een spatie na een woord te plaatsen om een hyphen (-) te vermijden.

Test steeds uw gabc-bestand in de 'engraver'.

# **DEFERTORIUM REGES THARSIS**

<span id="page-9-0"></span>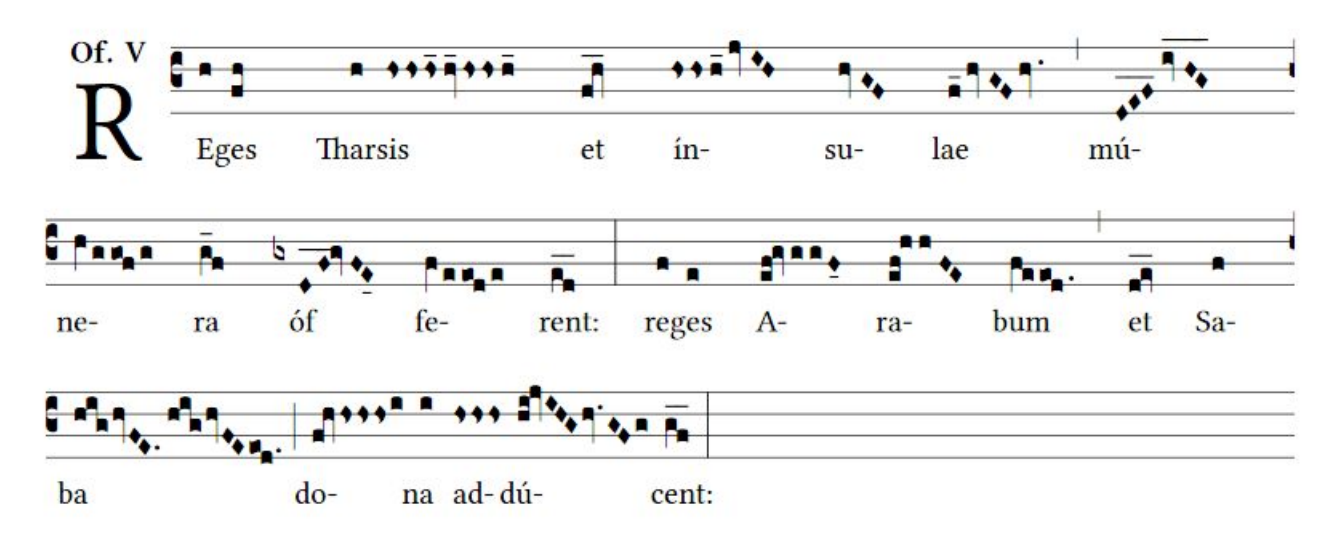

**Hieronder de 3 eerste regels gabc notatie van Reges Tharsis. Sommige noten zijn gewijzigd volgens de neumaanduiding.**

**Zie 3de regel: mu(DEF, hier met verlenging) ipv 'd!ef'. D\_E\_F\_ = DEF\_\_\_ - het uitroepteken is niet nodig. Zo geeft dqe(6de regel) een pes quadratum weer in kwadraatnotatie. hs geeft een strofa weer.**

**Op de volgende pagina zijn eveneens wijzigingen aangebracht, tracht ze te ontdekken. Zie 'summary' p33. name: Offertorium Reges Tharsis; annotation: OF-V; %%**  $(c3)RE(h)ges(fh) Then (h)sis(hshshs 12hv 12/hshsh 1) et (fqh)$ ín(hshsh\_1jvIH)su(hvGF)lae(f\_1hvGFhv.) (,) mú(D\_!E\_!F\_ivHG\_\_\_)(z) ne(hVggofg)ra(g f) >> Let op: D E F ruitnoten vervangen d!ef  $óf(gxDF$  !gvFE 04)fe(fVeeode)rent:(ed ) (:) re(f)ges(e) A(ef!gvggF\_04)ra(ef!hhFE)bum(feeod.) (,) et(dqe\_\_) Sa(f)(z)ba(hig/hvFE.//hig/hvFEeod.) (;) do(fqh/hshs/hsi)na(i) ad(hshshs)dú(hi!jvIHG/hv.GFg)cent:(gf\_\_) (:)

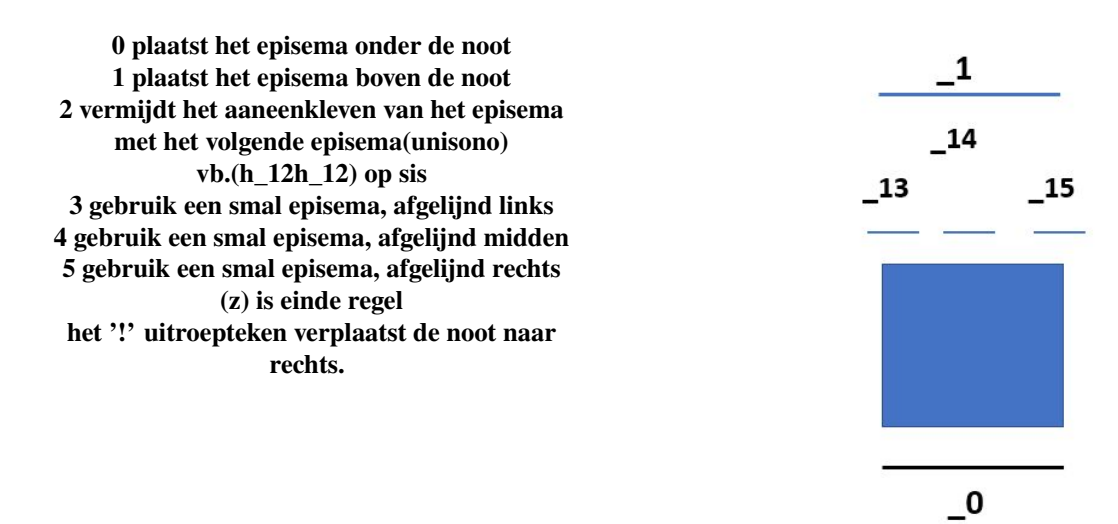

<span id="page-10-0"></span>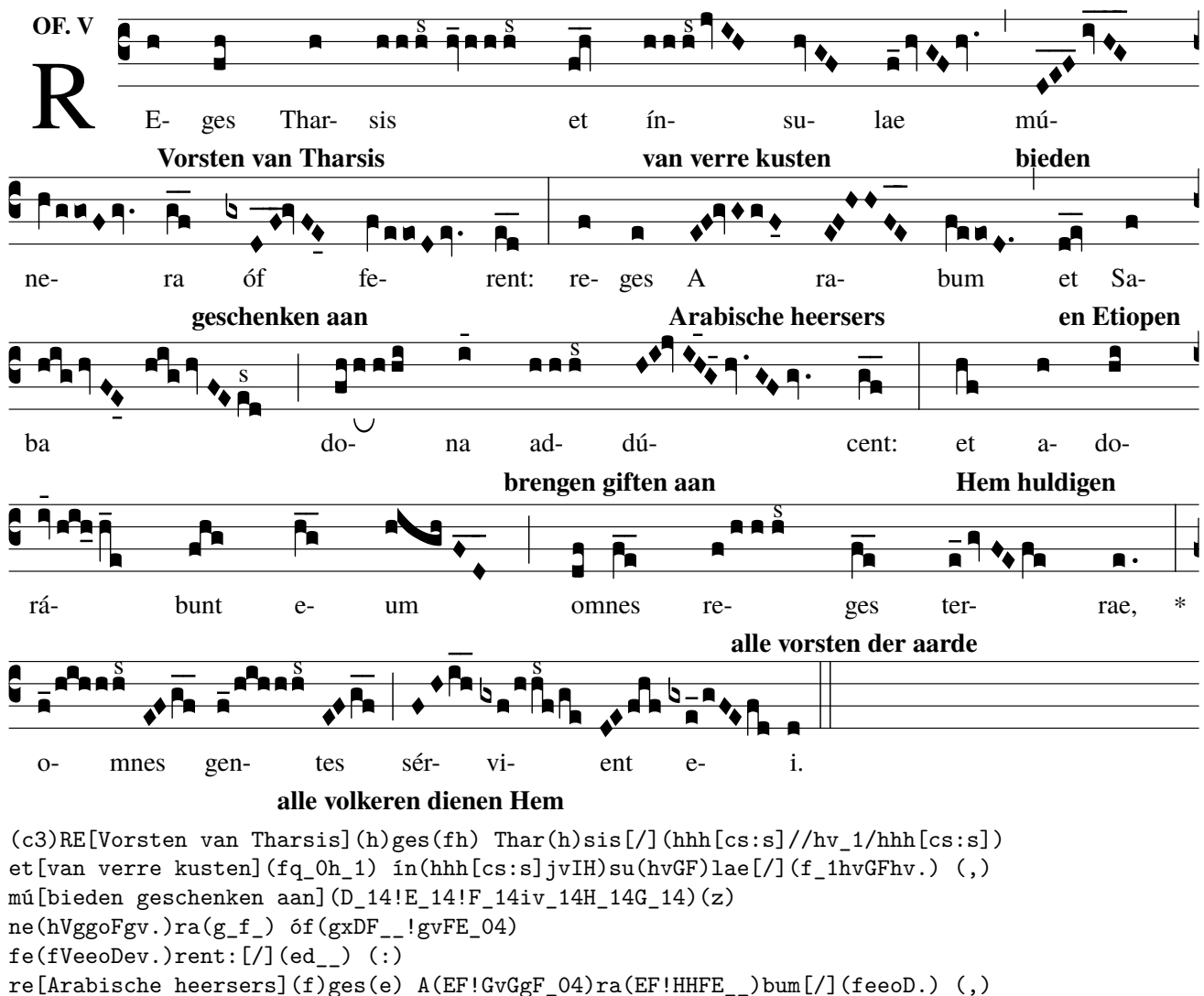

```
et [en Etiopen] (dqe__) Sa(f)(z)ba[/](hig/hvFE_04//hig/hvFEe[cs:s]d)(;)
do[brengen giften aan](fh/h[ub:1;3mm]h/hi)na(i_14)
ad(hhh[cs:s])dd(H!I!jvIH_13G_15hv.GFgv.)cent:[/](gf_-) (:)
et[Hem huldigen](hf) a(h)do(hi)(z)rá(iv_14hih_Oh_1e)bunt(fhg)
e(h_g_\text{max}(\text{min}[\text{min}]) (;) o[alle vorsten der aarde](df)mnes(f_e_)
re(f/hhh[cs:s])ges(f_e) ter(e_1gvFEfe)rae, [7](e.) *(:) (z)o[alle volkeren dienen Hem] (f_1/hih/hh[cs:s])mnes(EF/g_f)gen(f_1/hih/hh[cs:s])tes(EF/g_f) (;)
sér(FH/i_h)vi(gxf/hh[cs:s]f/ge)ent(DE/fhf) e(gxe_1/gFEfd)i.[/](d) (::)
```
Hierboven zijn talrijke wijzigingen aangebracht:

Het zijn codes, die aangebracht worden voor een manier van zingen. Het zijn boogjes, koortekens, verlengingstekens, wijziging van de nootvorm. Wanneer je het wenst, kan je deze tekens weglaten, en de nootvorm herstellen. Je kan zelf andere aanduidingen maken en controleren in de ëngraver' Zo blijken de uitroeptekens niet nodig op 3de en 4de regel, maar geven ook geen foutmelding. Zie p33 summary en in de 'engraver- website' onder Resources : 'one-page summary'. Tekst[vertaling](gabc|nabc).........tekst[/](gabc|nabc):

Start de vertaaltekst direct na de 1ste letgr [vertaaltekst] en wanneer de vertaling is uitgewerkt plaats [/] gewoonlijk na de laatste letgr van het te vertalen gedeelte.

Het druktype van de vertaaltekst kan je enkel bepalen, als je werkt met gregorio op uw PC geïnstalleerd. (z) duidt op het einde van de regel.

#### <span id="page-11-0"></span>**1.1.8 Werken met 'gregobase'**

### **Open de volgende website**

Deze bevat de database, 'Gregobase' genaamd :

#### <https://gregobase.selapa.net>

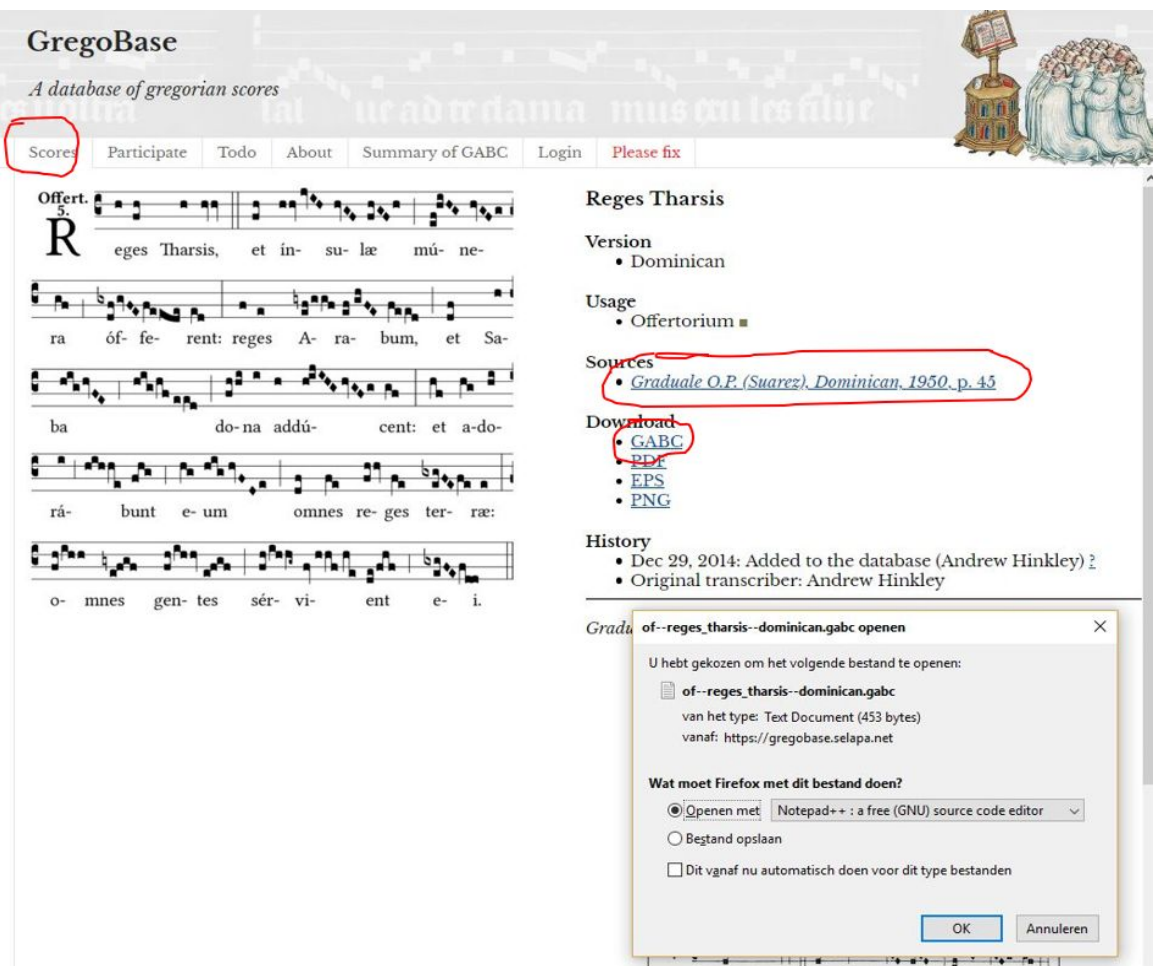

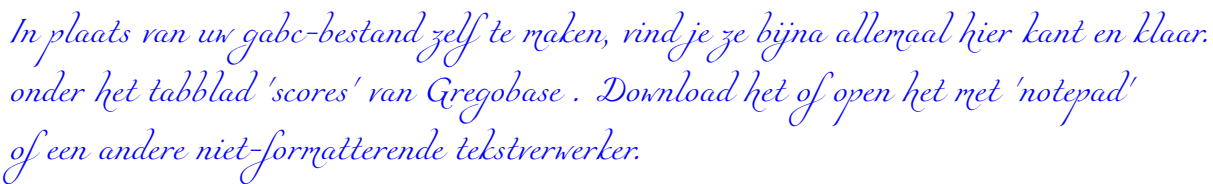

Nadien kan je dit gabc-bestand aanpassen aan uw wensen. Als je dit bestand in de 'engraver' plaatst krijg je een partituur in PDF-formaat.

#### <span id="page-12-0"></span> $1.2$ **Gabc en Nabc codes**

### letgr(gabc|nabc)letgr(gabc|nabc)

#### <span id="page-12-1"></span> $1.2.1$ Tekst, gabc en nabc(neumcode-SG) van Reges Tharsis

Tekst, gabc met verneuming en nabc(neumcode-SG)

```
name: Of.Reges Tharsis;
commentary: Ps.71,10.11;
user-notes: GT 58 - Epiphania Domini;
annotation: OF. V;
nabc-lines: 1;
```
 $\sigma$ <sub>0</sub> $\sigma$ <sub>0</sub>

```
(c3)RE(hV>|vi>ls12ls16)ges(fqh|pelsm2)Thar(h|vilse4)sis(hsss|///ts-hk|hv|///vi-hklse2|hsss|///ts-hm) *(,)
et(fqh|peSlsi8) in(hsss|ts-|jvIH|cihhlsl2lsc3)
su(hvGF|ci)læ(fhGFh|vippt1su2lse7vihg) (;)
```
#### **Of.Reges Tharsis**

GT.58 - In Epiphania Domini

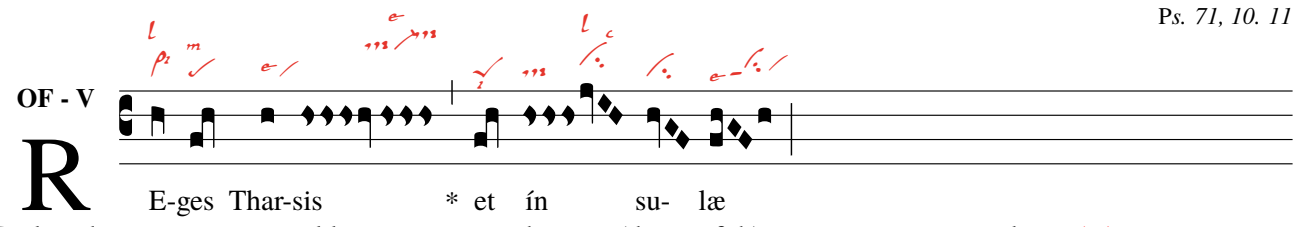

De kwadraatnoten van -ges kloppen niet met de neum(de q in fqh), zie notatie, maar wel met (et)

Tekst, gabc zonder verneuming en nabc(neumcode-SG) van Reges Tharsis

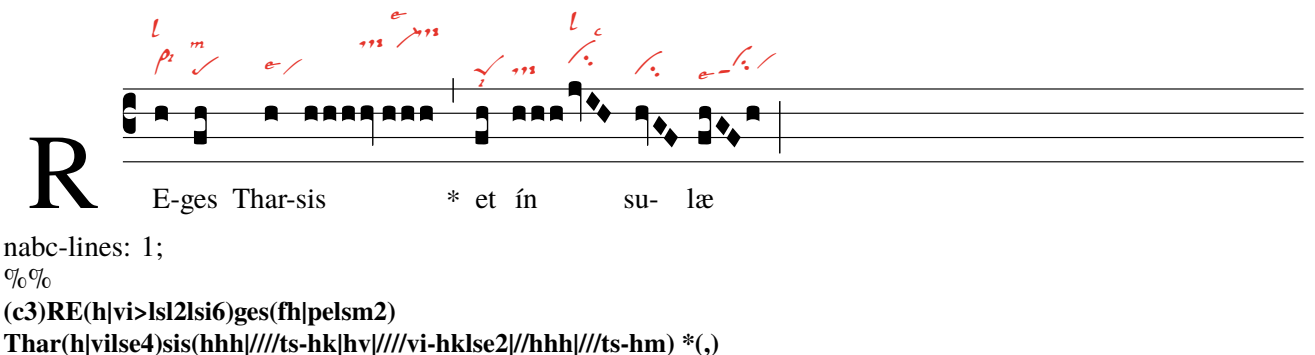

et(fh|peSlsi8) in(hhh|ts-[jvIH|cihhlsl2lsc3) su(hvGF|ci)læ(fhGFh|vippt1su2lse7vihg)(;)

Let-op! Voor de neumcodes van St Gallen zie p37-40

In de hoofdingen: nabc-lines: 1; toevoegen.

Na de tekst noten en neumen samen tussen haakjes.

En tussen de noten en de neumen een verticale lijn'|'.

De schuine '/' worden hier gebruikt om te beletten dat de neumen in mekaar haken.

### <span id="page-13-0"></span>**1.2.2 Volledige tekst, gabc en nabc(neumcode-SG) van Reges Tharsis**

Offertorium Reges Tharsis - tekst(gabc|nabc)

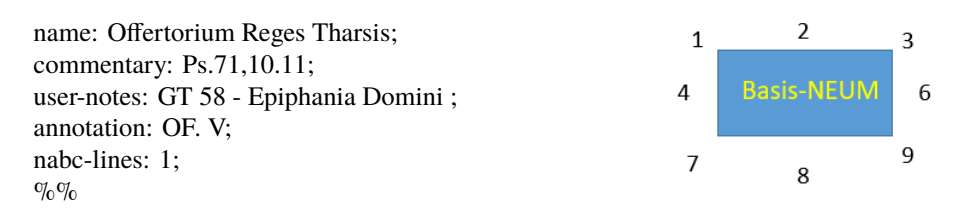

(c3)RE(hV>|vi>lsl2lsi6)ges(fh|pelsm2) Thar(h|vilse4) sis(hsss|///ts-hk|hv|///vi-hklse2|//hsss|///ts-hm) \*(,) et(fqh|peSlsi8) ín(hsss|ts-|jvIH|cihhlsl2lsc3)su(hvGF|ci)læ(fhGFh|vippt1su2lse7vihg) (;) mú(d!efivHG|vippt3sut2lsi7lsl2lst6)(z) ne(hggofg|cl!prvihi)ra(gf|cl-) óf(gxdf!gvFE|vihippt2su2lsi7lsm2lsc3)fe(feeode|cl!prvihh)rent:(ed|cl-lst2) (:) re (fV>|vi>lsi9)ges(e|ta) A(ef!gvgf|tgpp2lse7)ra(ef!hhvFE|tgS3pp2) bum(feeod|cl!pilst3) (,) et(dqe|peSlse7lsim2) Sa(f|/vi)(z)ba(hig///hvFE| toS2lsal7///vihisu1sut1lsi2|/highvFE|/toS2hhlsl1/ciS1lsi2|eod|//pilst2) (;) do(fqhhsssi|peSlss4lsm7ts-hivihilss2)na(i|/vilse1) ad(hsss|/tslsi2)dú(hi!jvIHG|vihmpp2su1sut2lst8|hvGFg|ci-vi)cent:(gf|cl-) (:) et(hf|cllsl2) a(h|vi)do(hi|pe)(z)rà(ivhihhe|vi-toS2hhlsi7clM-hhlst2lsi8)bunt(fhg|to>1) e(hg|cl-lss9)um(highvFD|to!ciGlsi3lsi9) (;) om(dqf|peSlsi7lss2)nes(fe|cl-) re(f!hsss|vi-//ts>hh)ges(fe|cl-lst2) ter(egFEfe|vippt1su2lse7cl)ræ,(e|ta) (:)(z) Om(f|vi-lsal1|////hih|////toS2hilsx8lsp2lst3|///hshs>|///ds>hilss6) nes(ef/gf|//sf-) gen(f!hihhshs>|tohhppt1lse7ds>lss6)tes(ef/gf|sf-) (;) ser(fh/ih//|cl>ppt2lse7lsi6)vi(gxf!hhf|////tghippt1|/ge|clhilsc3lsi8) ent(de/fhf|to>pp2lsi7) e(gxegFE|vippt1su1suw1lsc3|fd|cl)i.(d|ta) (::) In dit gabc-bestand zijn er kwadraatnotaties, die afwijken van de normale kwadraatvorm en die een 'verneumde' vorm aannemen, afhankelijk van de neum die er bijhoort. De litterae significativae rondom afb. Basis-NEUM hebben een plaatsnummer. Op de 1ste regel heeft het littera significativa 'levare' plaats 2 (lsl2)- 'iusum' plaats 6 (lsi6). Deze litterae worden onmiddellijk na de neumbenaming geplaatst. Om neumen horizontaal op te schuiven naar RE gebruikt men een of meerdere '/' .Naar LI '"'. De neumen kunnen hoger of lager gezet worden via een fictieve toonladder van a-m,n en p, hf=default. h=height komt voor de ls plaats, onmiddellijk na de neum. Bij lange neumen doe je best een alternerend splitsen van kwadraatnotatie en bijhorende neum. Neem vi van servient :noot|neum|noot|neum-> gxf!hhf|////tghippt1|/ge|clhilsc3lsi8 –> gxf!hhf is een kwadraatnotatie: op plaats g(si) staat een mol, op f(la) een gewoon punctum. Het uitroepteken'!' doet de volgende noot naar rechts opschuiven, do op plaats h, dan hf(dola). Bij dit groepje hoort de neum trigonum praepunctum1, geplaatst na een'|' tgppt1, neum, die voor de duidelijkheid, op een ietwat hogere(hi) relatieve hoogte geplaatst wordt. De '///' betekent dat de neum naar rechts opschuift; dikwijls wordt dit 'post hoc' beslist. Na een tweede '|' volgt opnieuw een nootgedeelte en dan na '|' de neumcodes : Schuif 'ge '(si mol,sol) op met '/' naar Rechts,na '|' zet de 'cl' clivis op de relatieve hoogte 'hi' en tenslotte twee litterae :celeriter op plaats 3 en iusum op 8. De Sierletter van offertorium maak je met een template p.25. [>](#page-4-0)

# **Offertorium Reges Tharsis**

GT.58 - In Epiphania Domini

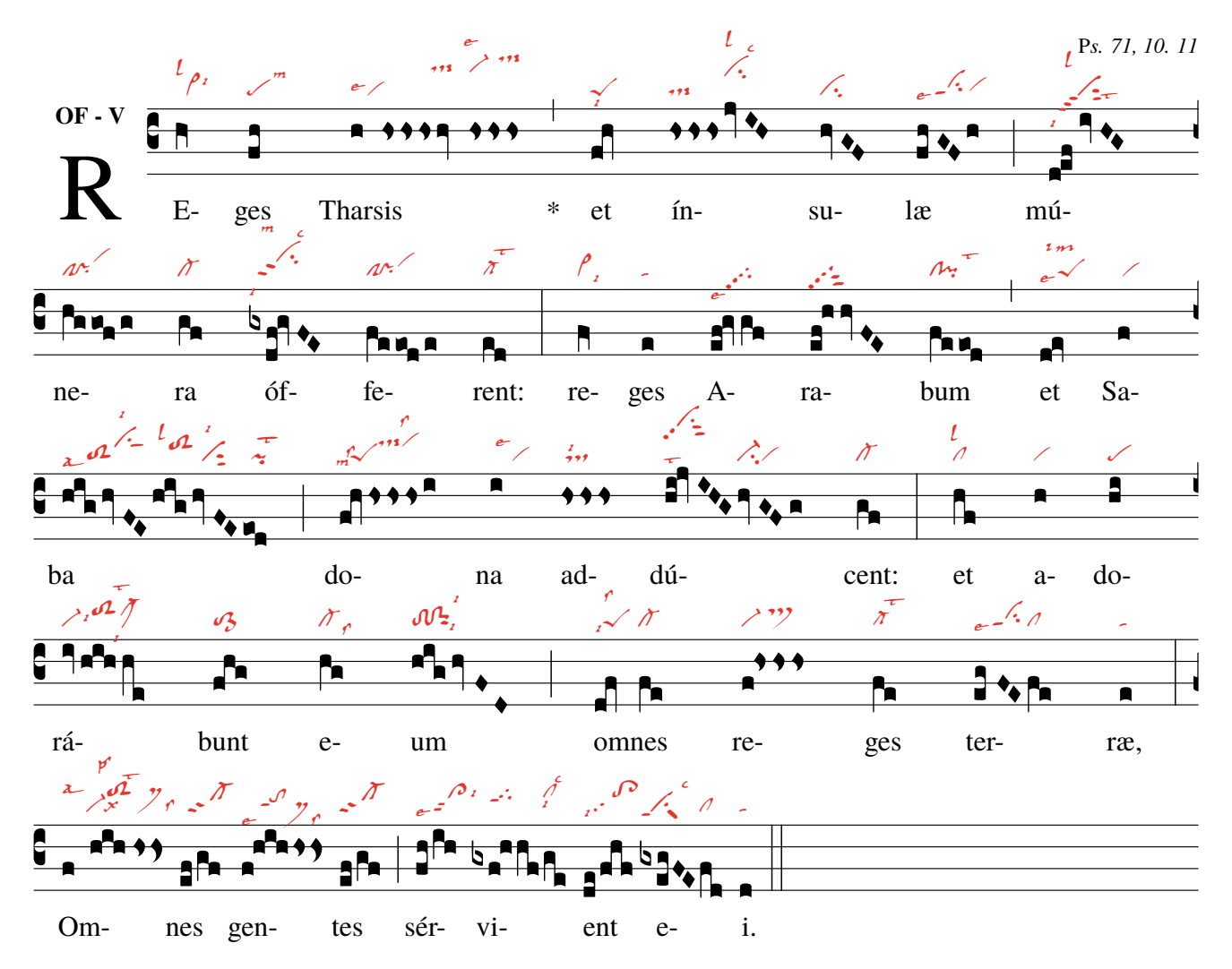

Ps. De gabc notatie van dit gezang staat op voorgaande pagina.

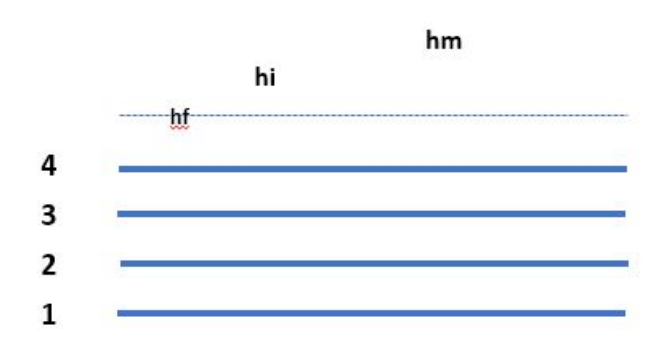

Let in deze code op de relatieve hoogte(a-m, n en p) van de neum HIERBOVEN. Op p36 geeft de Engelse tekst een betere omschrijving dan de vertaling. Verderop laten we dat ook merken (p28). De horizontale verschuiving van de neum gebeurt door '//' naar Rechts en naar Links door '" Voor de plaats van de ls(litterae significativae) zie afb. 'Basis-Neum' p14.

### <span id="page-15-0"></span>**1.3 De Gregorian Chant Engraver.**

#### <span id="page-15-1"></span>**1.3.1 Schema van een partituur**

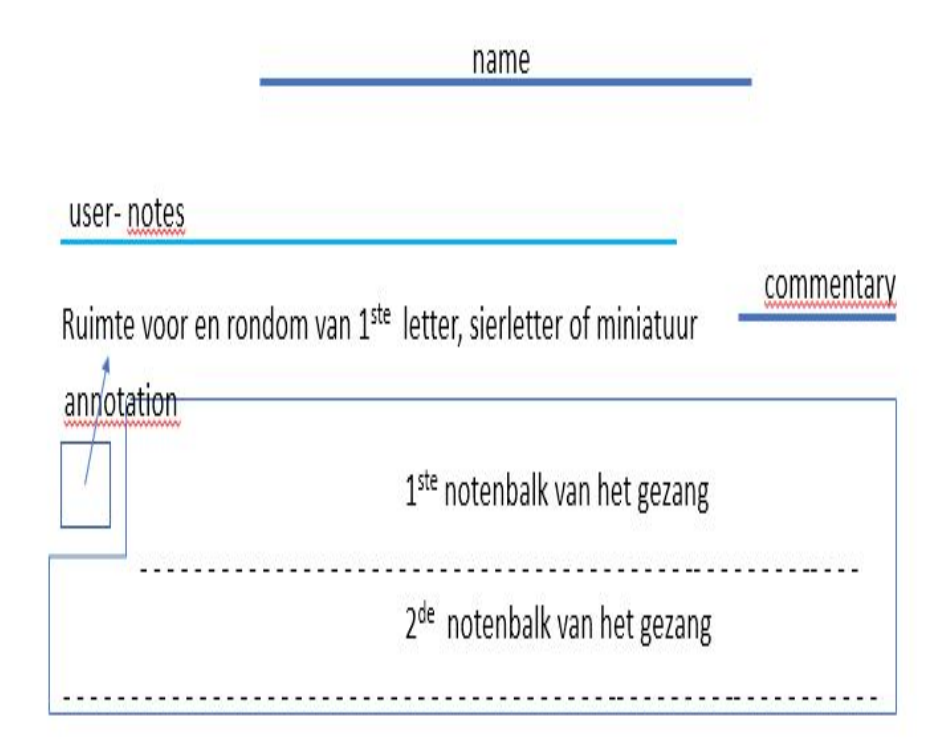

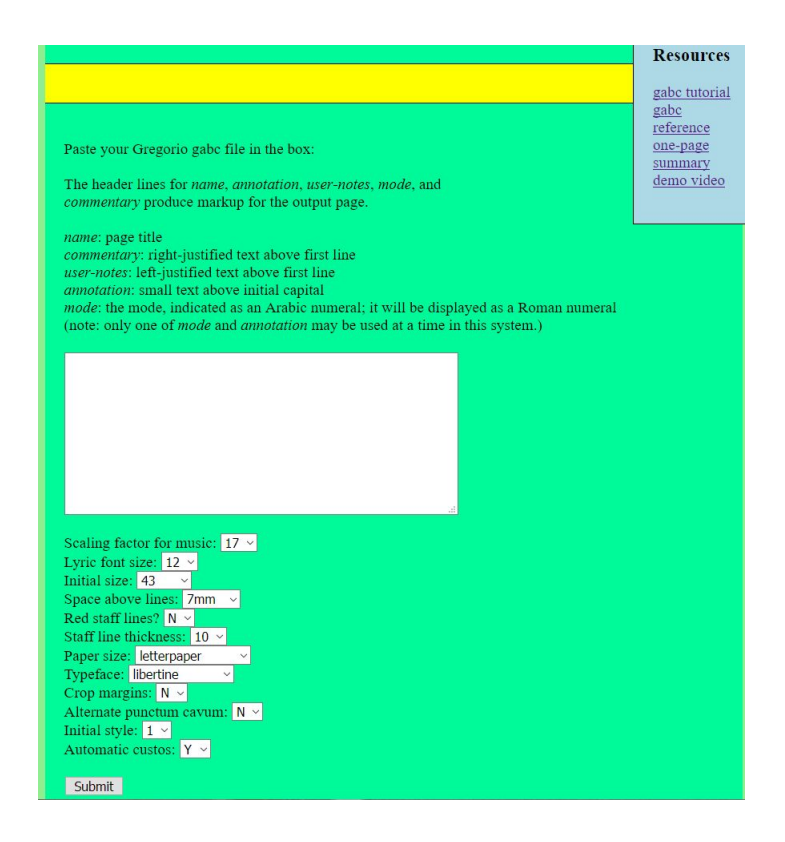

#### [Engraver](http://run.gregoriochant.org/cgi/process.pl)

Plaats in het lege venster uw 'gabc' en klik op 'submit' . De 'Server' zendt je een partituur in PDF-formaat.

#### <span id="page-16-0"></span>**1.3.2 De hoofddingen of wat aan het gezang voorafgaat**

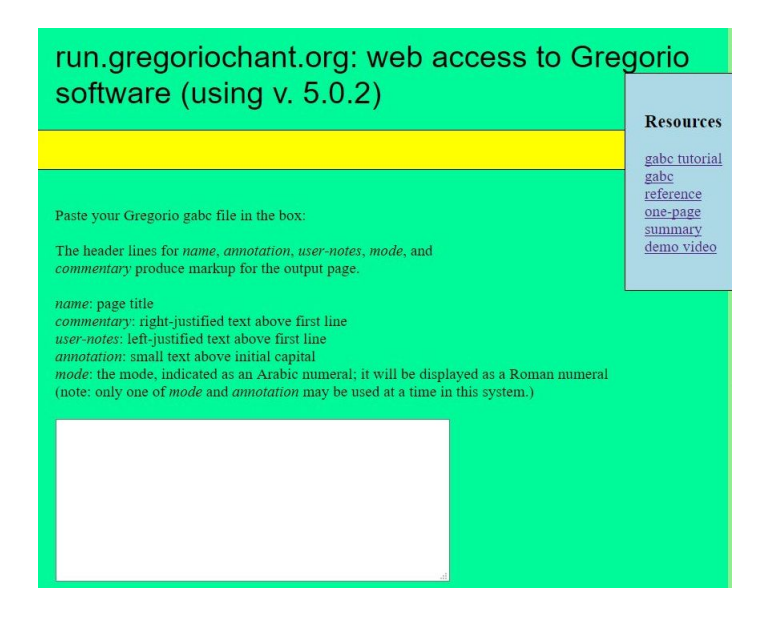

Hoofddingen voor het gabc bestand

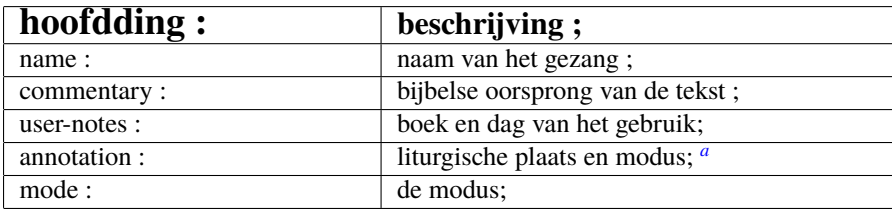

<span id="page-16-1"></span>*a* ofwel annotation ofwel mode gebruken

Elke hoofdding begint met kleine letter en eindigt op een dubbel punt: de beschrijving eindigt op een ;

voorbeeld 'gabc' met hoofddingen

name: Offertorium Reges Tharsis; commentary: Ps.71,10.11; user-notes: GT 58 - Epiphania Domini ; annotation: OF. V; **%% (c3)Re(h)ges(fh) Thar(h)sis(hhh/hv/hhh) et(fh) in(hhh/jvIH)su(hvGF)lae(fhGFh) (::Z)**

Open de items Resources' rechts boven : ze bevatten interessante info.

Plaats in het lege venster uw 'gabc' met of zonder hoofddingen, klik 'submit' : 'pdf' met partituur volgt

[>](#page-4-0)

<span id="page-17-0"></span>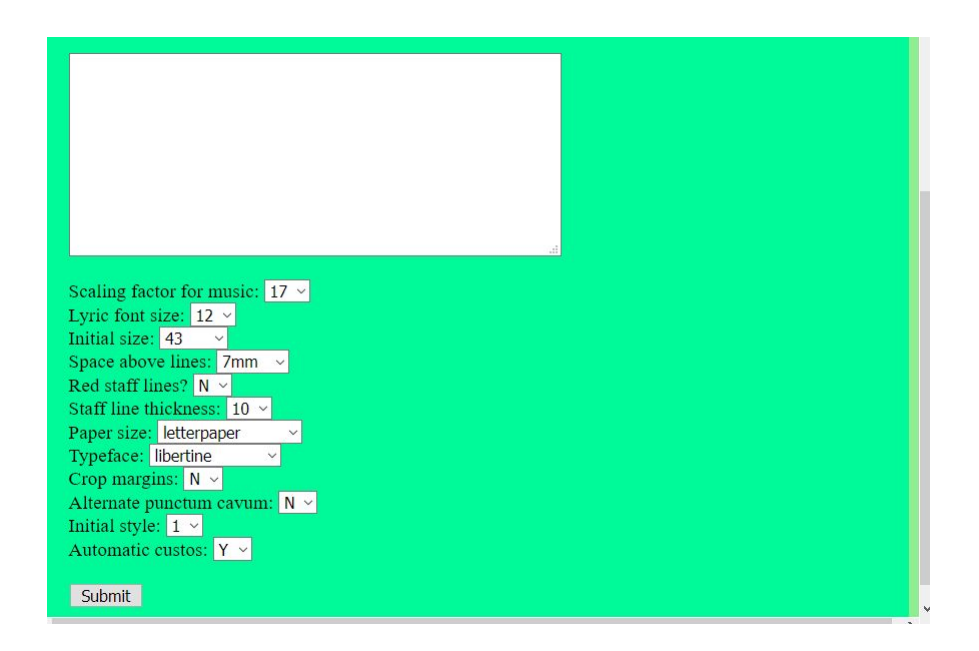

#### <span id="page-17-1"></span>**1.3.4 Lijst en uitleg van de opties die de 'engraver' aanbiedt.**

#### Opties voor de 'engraver'

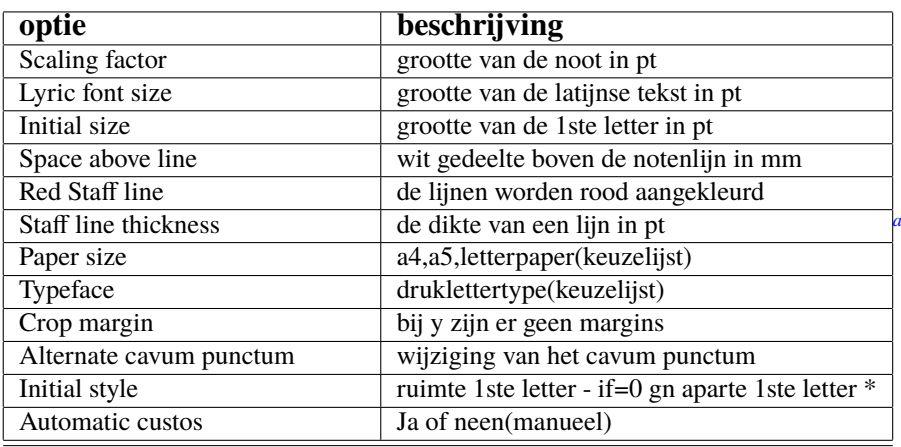

<span id="page-17-2"></span>*a* =gresetinitiallines p28

Tot nu toe kan men, wat de non-diastematische neumen betreft, enkel deze van St Gallen afdrukken met de 'engraver'. Maar met TexLive op uw PC kan men ook deze van Laon afdrukken(zie p41).

#### <span id="page-18-0"></span>**1.3.5 Foutmeldingen**

Bij gebruik van de engraver, kan je een foutmelding(zie afb.) krijgen ipv een partituur. **Vooral de eerste regels in de foutmelding kunnen een 'hint' geven. Meestal is wat volgt, de oorzaak.**

- 1. Een schrijffout van noot of neumcode, een character gebruiken, die geen code is.
- 2. Vergeten: %% in het begin van de gabc notatie.
- 3. Een '(' of ')' teveel of te weinig bij de notenaanduiding na de tekst.
- 4. Een '|' vergeten als scheiding tussen noten en neumen.
- 5. Bij gebruik van hoofddingen, een : of ; vergeten of de 1ste letter van de hoofdding is niet klein.*[a](#page-18-1)*
- 6. Gabc notatie schrijven in een formatterende tekstverwerker, zoals 'WORD' bv.
- 7. Kopieren van pdf naar de engraver geeft soms fout owv overdracht van formatterende tekens. Let op: schrijf uw notaties en codes in een niet-transformatterende teksverwerker.

Telkens je een gabc-bestand in de engraver plaatst moet je voorafgaand aan de noten %% plaatsen.

Na dit teken volgt tussen haakjes(de sleutel)

dan de eerste lettergreep tekst, gevolgd tussen haakjes(de notencode).

Na een woord volgt een spatie. Zet op het einde van het gezang een pauzeteken(summary p33), (::) ook tussen haakjes. Nog voorafgaand aan dit teken(%%) vermeld je best in de hoofdingen:

de naam van het gezang, strikt genomen niet nodig voor het gabc bestand. Zie opties engraver.(p18)

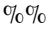

[>](#page-4-0)

```
(c3)RE(h|vi>lsl2lsi6)ges(fh|pelsm3)
Thar(h|vilse4)
sis(hshshs>hv//hshshs>|dsstSvi-
lse1dsstS) *(,)
et(fqh<|peSlsi7)
* -->ín((hshshs>jvIH|dsstScihhlsl2lsc3)
su(hvGF|ci)læ(fhvGFh|vippt1su2lse7vihg) (;)
mú(d!efivHG|vippt3sut2lsi7lsl2lst6)
ne(hggofg|cl!pivihi)ra(gf|cl-)
óf(gxdf!gvFE|vihippt2su2lsi7lsm2lsc3)
fe(feeode|cl!pivihh)rent:(ed|cl-
lst2) (:)
```
#### Length of text submitted was 486. Resou Writing file a31626.gabe<br>Running gregorio... gabe tut gabe ref Error during execution of 'gregorio a31626.gabc' one-pag demo vi  $\boxed{\text{error:unrecopized character: } \text{``}(\text{``})}$ Continuing...<br>Running lualatex... Error during execution of '/usr/local/texlive/2017/bin/x86 64-linux/lualatex --shell-escape maina31626.tex This is LuaTeX, Version 1.0.4 (TeX Live 2017) stem commands enabled /maina31626.tex  $\frac{1}{1.3}$  a TeX 2e < 2017-04-15 La is experience that the self-self variable was determined to the self-self variable with each e: .../textive2017/texmf-var/luatex-cache/generic)(using read compared content of the content of the self-self and the self-se mf-var/luatex-cache/generic)tput: No value for \$TERM and no -T specified  $\frac{1}{2}$  luaotfload  $\frac{1}{2}$  main : initialization completed in 0.193 seconds ||uaottoload || main : initialization completed in 0.193 seconds<br>||Babel <||-3.12> and hyphenation patterns for 1 language(s) loaded.<br>||usr/local/texlive/2017/texmf-dist/tex/latex/base/article.cls<br>|Document Class: article vezor/vozan-variance/vezorie/tex/latex/preprint/fullpage.sty)<br>(tusr/local/texlive/2017/texmf-dist/tex/latex/preprint/fullpage.sty)<br>(tusr/local/texlive/2017/texmf-dist/tex/latex/vmargin/vmargin.sty)<br>Package: vmargin 2004/07 ) (/usr/local/texlive/2017/texmf-dist/tex/latex/base/fonten (/usr/local/texlive/2017/texmf-dist/tex/latex/base/t1enc.def)

run.gregoriochant.org: web access to Gregorio

De foutmelding duidt '(' aan : Zie na \*–> in

<span id="page-18-1"></span>*a* cfr regels hoofddingen

#### Ps. 71, 10, 11 OFē ... Eges Tharsis et in- $\overline{\text{S11}}$ lae mú-Pau, feófbum  $et$ Sanera rent: reges  $\mathbf{A}$ ra-۰ ۸. ba dodú adona adcent: et 8. A V ...  $-1$  which ۸, bunt rá $e$ um omnes reges terrae, ۹ņ. в.  $\cdot$ . . séri.  $O$ mnes gentes vient  $e-$

name: page title

Submit

### **Offertorium Reges Tharsis**

<span id="page-19-0"></span>GT 58 - In Epiphania Domini

#### $\frac{9}{6}$

```
(c3)RE(h)ges(fh)\mathop{\mathtt{Thar}}\nolimits(h)\mathop{\mathtt{sis}}\nolimits(h[\mathop{\mathtt{ob}}\nolimits:1\mathop{\mathtt{;6mm}}\nolimits]\mathop{\mathtt{hh}}\nolimits//\mathop{\mathtt{hv}}\nolimits_1/h[\mathop{\mathtt{ob}}\nolimits:1\mathop{\mathtt{;6mm}}\nolimits]\mathop{\mathtt{hh}}\nolimits)et(fqh_+) in(h[ob:1;6mm]hhjvIH)
su(hvGF)lae(f_1hvGFhv.)(,)
m\acute{u}(D_{\_}!E_{\_}!F_{\_}ivHG_{---})(z)ne(hVggoFgv.)ra(g_{\_}f_{\_})6f(gxDF | gvFE_04) fe(fVeeoDev.) rent: (ed_+) (:)
re(f)ges(e) A(EF!GvGgF 04)ra(EF!HHFE_])bum(feeoD.) (,)
et(dqe_>) Sa(f)(z)ba(hig/hvFE_04//hig/hvFEe[cs:s]d) (;)
do(fh/h[ob:1;3mm]h/hi)na(i_14)ad(hhh[cs:s])dú(H!I!jvIH_13G_15hv.GFgv.)
cent:(gf_{-}) (:) et(hf)
a(h)do(hi)(z)rá(iv_14hih_0h_1e)bunt(fhg)e(h_g_\text{max})um(highFD<sub>__</sub>)(;)
o(df)mnes(f_e) re(f/h[ob:1;6mm]hh)ges(f_e)ter(e_1gvFEfe)rae, (e.) *(:)(z)o(f 1/hih[ob:1;6mm]hh)mnes(EF/g f )
gen(f_1/hih[ob:1;6mm]hh)tes(EF/g_f) (;)
sér(FH/i_h_)vi(gxf/h[ob:1;3mm]hf/ge)
ent(DE/fhf) e(gxe_1/gFEfd)i.(d) (:)
```
 $\geq$ 

#### commentary: right-justified text above first line user-notes: left-justified text above first line annotation: small text above initial capital mode: the mode, indicated as an Arabic numeral; it will be displa (note: only one of *mode* and *annotation* may be used at a time in name: Offertorium Reges Tharsis; user\_notes: GT58 - In Epiphania Domini;<br>Commentary: Ps.71,10.11;<br>annotation: Of - V; (c3) RE(h) ges  $(fh)$  Thar(h) sis(h[ob:1;6mm] $hh//hy_1$  $/h[gk:1;6mm]hh)$  $et(fgh)$  $\lim_{h \to 0}$  (h[ob:1; 6mm] bhjvIH] su (hvGF) lae (f\_1hvGFhv.) (,) mú (D\_IE\_IF\_ivHG\_\_) (z) ne (hVggoFgy ) ra (g\_f\_)<br>of (gxDF\_\_lgyFE\_04) fe (hVggoFgy ) ra (g\_f\_) Scaling factor for music: 17  $\sim$ Lyric font size:  $12 \times$ Initial size: 43 Space above lines:  $7mm \sim$ Red staff lines?  $N \times$ Staff line thickness: 10 \ Paper size: a4paper Typeface: libertine Crop margins:  $N \vee$ Alternate punctum cavum:  $N \vee$ Initial style:  $1 \times$ Automatic custos: Y v

#### Bij wijze van oefenen :

Sleutel naar believen aan deze gabc notatie en vergelijk met de gabc notatie op p9 Zie voor het koorteken 'boog' in one-page summary 'resources engraver'.

# **Gregorio op eigen PC**

**Installatie van 'gregorio' op uw PC en configuratie van de editor - p23-24 Wat is een 'template' en wat zijn 'packages' ? - p25-27 De plaats van de 'gregoriotex' package in de template - p28-29 Het resultaat na activeren van deze template - p30-31.**

# <span id="page-21-0"></span>**Hoofdstuk 2 Werken met Tex en gregoriotex op eigen PC.**

Om met gregorio op uw pc te werken, zonder hulp van de Chant Engraver, moet je TexLive op uw Pc installeren en werken met een 'Template'. Dit is een stramien om een gabc-bestand in te plaatsen.

#### **Ziehier een eenvoudige 'Template'**

 $%$  !TEX TS-programma = lualatex - !TEX encoding = UTF-8 % Dit is een template van een LuaLaTeX document voor een gregorio partituur. **\documentclass**[a4paper,12pt]{ article } **\usepackage**{fontspec} \usepackage{gregoriotex} % start het document **\begin**{document} %commando's vereenvoudigen **\newcommand**{**\cent**}[1]{**\begin**{center}{#1}**\end**{center}} **\newcommand**{**\links**}[1]{**\begin**{flushleft}{#1}**\end**{ flushleft }} % De titel **\cent**{**\begin**{LARGE}{Offertorium Reges Tharsis}**\end**{LARGE}} **\gresetgregoriofont** [op]{ greciliae } **\grechangestaffsize** {17}  $\gtrsim$  {43} \electfont \relax } % spatie rond de initial. \grechangedim{ beforeinitialshift }{3.2mm}{scalable} **\grechangedim**{ afterinitialshift }{3.2mm}{scalable} % We zetten Of en V boven de initial- annotation in gabc file is nu van geen tel **\greannotation**{\small \textbf {OF − V}} **\links** {\small GT 58 − In Epiphania Domini } % We typen tekst in de RE bovenhoek van de partituur: **\grecommentary**[5mm]{\emph Ps. 71, 10. 11} % nu voegen we de gabc file toe. **\gregorioscore** [a]{gabc/RT\_E2}%naam van een gabc-bestand,zonder extensie .gabc. **\end**{document}

#### **Op de volgende pagina's : de installatie van Tex Live op uw PC.**

### <span id="page-22-0"></span>**2.1 Tex op uw PC installeren**

#### <span id="page-22-1"></span>**2.1.1 Installatie onder Windows**

http :// gregorio−project. github . io / installation . html http :// gregorio−project. github . io / installation −windows.html

1. TeXLive 2019 installeren :

Klik in deze website op ' the official ' site en Unzip het gedownloade bestand = install −tl. zip−>3 opties Kies voor de eerste optie (meest eenvoudige −neemt 4GB): install −tl. bat (Schakel best op voorhand ANTIVIRUS progr uit.) En zeg ''yes de ganse tijd vd installatie ( duurt +−2h) Als TexLive geïnstalleerd is , HERSTART de PC.

2. Texlive 2019 bevat reeds gregorio versie 5.2

3. Om gregorio te gebruiken heb je een ''Editor nodig. TexLive

bevat zo één=TeXWorks . In uw programmabestand open TexWorks.

Zoek lualatex op in uw map texlive .

Kies Edit−>voorkeuren−>typesetting−>LuaLaTeX

(+se ) bijzetten in onderste venster en druk

"+": first is --shell-escape, second is \$ synctexoption, third is \$fullname. Druk op Ok. Dan Restart TexWorks.

4. Situeer 'gregorio 'programma in uw map texlive .

5. Configureer het zoals lualatex .

Om een partituur te maken :Open TeXWorks en vink LuaLateX+se aan in Typeset. Kies de template (p22) en wijzig het commando : **\gregorioscore**[a]{gabc/naam}, waarbij 'gabc' de naam is van de map, waarin je uw gabc bestanden bewaart. De extensie '. gabc' na de naam (naam.gabc) moet niet vermeld worden. Plaats deze template in de editor 'TexWorks' en sla deze op in uw werkmap. Klik dan in de editor op de groene pijl . Uw TeX bestand (template ) wordt gecompileerd en maakt uw partituur in PDF−formaat. (p25 en 30.)

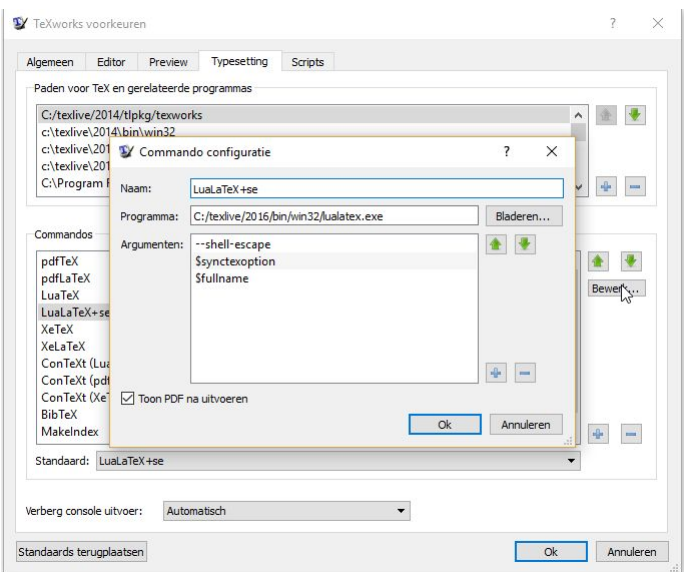

#### <span id="page-23-0"></span>**2.1.2 Installatie onder MAC**

Open de volgende website

<http://www.tug.org/mactex/index.html> Download de MacTex-2019 Distributie. Eens de file(4Gb) is gedownload, klik 2x op MacTeX.pkg om de installatie te beginnen. TexLive zit in deze installatie, alsook LATEX en gregoriotex. De versie gregorio 5.2 van 2019 inclusief. Kies TexShop als 'Editor'. De configuratie is reeds gebeurd. Wanneer je een versie van 'gregorio' download, die niet is geleverd met bovengenoemde download van MacTex, dan moet je wel TexShop bijwerken. Bij de geleverde gregorioversie(zie /gebruikers/gedeeld/gregorio/contrib/TexShop) Hier staat de file : lualatex+se.engine, kopieer deze file naar /bibliotheken/TexShop/Engines. De volgende keer bij het opstarten van TexShop zal deze file 'lualatex+se.engine' in de droplist staan. Zie ook URL :

<https://gregorio-project.github.io/configuration-texshop.html>

#### <span id="page-23-1"></span>**2.1.3 Installatie onder Linux(Ubuntu)**

Er zijn verschillende manieren.

<https://www.tug.org/texlive/acquire-netinstall.html> of typ in uw browser: installatie Texlive via ppa Installeer TexLive via PPA(personal package archive). Typ in Terminal: sudo add-apt-repository ppa:jonathanf/texlive sudo apt update sudo apt install texlive-full Installeer de 'EDITOR' TexWorks als volgt: sudo apt update \$\$ sudo apt install texworks

De configuratie van TexWorks :

Open TexWorks. Kies bewerken−voorkeuren−typesetting 1. Lualatex : kies in command lualatex en open bewerken. Schrijf als programmanaam:lualatex+se. Zoek in bladeren naar de locatie van het bestand lualatex . Gewoonlijk te vinden in usr−bin en klik het aan. Druk dan op + en schrijf −−shell−escape druk ok. Je ziet in het venster het volgende: −bovenaan −−shell−escape dan \\$ synctexoption dan \\$fullname Onderaan naast 'Standaard' in het venster staat dan lualatex +se. 2. gregorio :Kies in command gregorio, indien niet in de lijst . Open bewerken en zet gregorio als programmanaam−dan bladeren. Zoek de locatie van gregorio , gewoonlijk in usr local bin en klik het . Druk dan op + en schrijf in het venster : −−shell−escape. Sluit TexWorks en start opnieuw. De editor is nu klaar voor de template .

#### <span id="page-24-0"></span>**2.2 Bespreking van een template**

 $%$  !TEX TS-programma = lualatex- !TEX encoding = UTF-8 % Dit is een template van een LuaLaTeX document voor een gregorio partituur.

**\documentclass**[a4paper,11pt]{ article } % default is 10pt **\usepackage**[dutch]{babel}% start met 'package' laden **\usepackage**{fontspec} **\usepackage**{graphicx} % ondersteunt commando en opties voor afbeelding(includegraphics) **\usepackage**{color} **\usepackage**{gregoriotex} % package owv gregorio **\usepackage**{fullpage} % verkleint de marges **\begin**{document}% hier start het document **\pagestyle** {empty} %vereenvoudig de commando's **\newcommand**{**\rood**}[1]{\textcolor{red}{#1}} **\newcommand**{**\zwart**}[1]{\textcolor{black}{#1}} **\newcommand**{**\cent**}[1]{**\begin**{center}{#1}**\end**{center}} **\newcommand**{**\links**}[1]{**\begin**{flushleft}{#1}**\end**{ flushleft }} % laad druktypes **\input** AnnSton.fd% cfr druktypes van Latex **\input** Acorn.fd \newcommand\initfamily{\usefont{U}{Acorn}{xl}{n}} \newcommand\yourfont{\usefont{U}{AnnSton}{xl}{n}} % De titel **\links** {**\begin**{small} \textbf {Of.}**\rood**{R}**\zwart**{eges Tharsis}}**\end**{small}} **\cent**{\LARGE{**\begin**{yourfont}**\rood**{O}**\end**{yourfont}}**\zwart**{ffertorium Reges Tharsis}}

#### **Kies hierna als nabcfont 'gregall' of 'grelaon' met de grootte 10**

**\gresetnabcfont**{ gregall }{10}%cfr gregorioNabcRef.pdf **\gresetgregoriofont** [op]{ greciliae }%cfr gregorioRef.pdf **\grechangestaffsize** {19}% 17 is de grootte van Solemnes **\gresetbarspacing**{new} %ipv gresetbarspacing(old) **\grechangedim**{ maxbaroffsettextleft }{0 cm}{scalable}% **\vspace**{0.2cm} % Zet spatie voor en achter de initial. \grechangedim{ beforeinitialshift }{3.2mm}{scalable} \**grechangedim**{ afterinitialshift }{3.2mm}{scalable} % Kies het druktype van de 'initial' met grootte. **\grechangestyle** { initial } { \initfamily \fontsize {36}{36} \selectfont \color {red}} %IN DE PLAATS VAN DEZE INITIAL KAN MEN OOK EEN MINIATUUR PLAATSEN- PAG 29 % Bepaal de lijnkleur-'red' is rood 'black' voor zwart-default=zwart. **\gresetlinecolor** {black} % Zet OF en V boven de initial- annotation in gabc file telt nu niet meer **\greannotation**{\small \textbf {OF − V}} **\links** {\small GT.58 − In Epiphania Domini − \today} % We typen tekst in de RE bovenhoek: **\grecommentary**[8mm]{\emph Ps. 71, 10. 11}% 8mm boven de notenbalk % Voeg nu de gabc file in. **\gregorioscore** [a]{gabc/RT\_N26}% zie nota over gregorioscore P.28,29  $\text{{\qquad}$  {2}{20}} **\end**{document}

PARTITUUR op p.30

#### <span id="page-25-0"></span>**2.2.1 De preamble**

% !TEX TS-programma = lualatex- !TEX encoding = UTF-8 % Dit is een template van een LuaLaTeX document voor een gregorio partituur.

**\documentclass**[a4paper,11pt]{ article } % gebruikelijke packages volgen nu: **\usepackage**[dutch]{babel}%gebruik de optie 'dutch' wanneer je hoofdzakelijk deze taal gebruikt **\usepackage**{fontspec} **\usepackage**{graphicx} **\usepackage**{fullpage} **\usepackage**{color} **\usepackage**{gregoriotex} % owv gregorio **\definecolor** {Blue}{rgb}{ 0.3,0.3,0.9 } **\pagestyle** {empty}

Een Template is een verzameling van commando's = een TeX bestand, dat zich in de ' Editor ' bevindt .Na compilatie bekom je een ' pdf '. Om te compileren klik in de ' Editor ' op de groene pijl (TexWorks). Dit Tex bestand (template) samen met het gabc bestand, dat zich in dezelfde map bevindt geeft een partituur in PDF−formaat.

Een template bestaat uit twee delen :

Deel 1 : de ' preamble' bevat informatie die voor gans het document gelden. Deel 2 : het 'document' waarin de nodige commando's aanwezig zijn. Bij sommige commando's moet de gebruiker de zogenaamde variabelen invullen .

Gewoonlijk staan bovenaan de template , juist boven de preamble twee regels voorafgegaan door een '%' teken

−% !Tex TS-program =lualatex

TS staat voor TexShop, TexWorks en TexStudio en zijn alle drie ' editor '. Lualatex is het programma(Engine genoemd) dat de uitvoering van de commando's die zich in de template bevinden op zich neemt,met als gevolg een partituur .

−% !Tex encoding=UTF-8 (Unicode TransFormation- 8 bits, best geschikt voor Latijn) Wat volgt na een '%' teken speelt geen rol in de uitvoering van de texfile.

Eigenlijk begin van de preamble :

**\documentclass** : is de start van de template . Hier moet je specificeren , wat je gaat doen. Een artikel, een rapport, een boek. Dus by **\documentclass** { article } na document class tussen  $\Box$  opties, zoals : a4paper,  $12pt$  (grootte van blad en letter) % gebruikelijke packages volgen nu: Elke package is een verzameling van commando's, die in het document kunnen gebruikt worden.Met de fontspec package kan je gemakkelijk OT en TT druktypes gebruiken .( Open Type en TrueType fonts ) Graphics laat je toe afbeeldingen in uw document te plaatsen . Kies de optie [dutch] voor package {babel} om uw datum in het Nederlands te zetten , want zonder taalaanduiding wordt in LaTeX Engels gebruikt . Color laat meer kleuren toe . Fullpage vermindert de marges. Met Gregoriotex package maakt je een gregoriaans gezang. **\pagestyle** {empty} hierdoor worden er geen paginanummers afgedrukt in uw document.

#### <span id="page-26-0"></span>**2.2.2 Het document en de latex commando's.**

DE KLEINSTE TEMPLATE:

**\documentclass**{ article } %- dit is minimum verplicht voor de start - op niveau 'preamble' **\begin**{document} %- hier begint uw eigenlijk 'document' Hello world. %- Deze tekst kunt u naar believen wijzigen **\end**{document} %- verplicht einde van het document

Deze 4 lijnen in een editor geven bij uitvoering –> Hello world Bespreking van het document:

```
\begin{document}
%vereenvoudig commando's
\newcommand{\rood}[1]{\textcolor{red}{#1}}
\newcommand{\zwart}[1]{\textcolor{black}{#1}}
\newcommand{\cent}[1]{\begin{center}{#1}\end{center}}
\newcommand{\links}[1]{\begin{flushleft}{#1}\end{ flushleft }}
%invoeren van druktypes
\input AnnSton.fd%cfr Latex druktypes
\input Acorn.fd
\mathbf{\{U\}}{\text{Acorn}\{xl}{n}\}\newcommand{\yourfont}{\usefont{U}{AnnSton}{xl}{n}}
\% De titel:
\links {\begin{small} \textbf {Of.}\rood{R}\zwart{eges Tharsis}}\end{small}}
\cent{\LARGE{\begin{yourfont}\rood{O}\end{yourfont}}\zwart{ffertorium Reges Tharsis}}
%LET OP: hierna komen de commando's van gregoriotex, die we bespreken op p28,29.
\end{document}
```
We bespreken hier de gewone latex-commando's.

- 1. commando's vereenvoudigen: Macro maken. Om een lang commando kort te maken bv **\begin** [ center } ... tekst .. **\end** [ center } vervangen door het commando: **\cent** { ... } **\newcommand**{**\cent**}[1]{**\begin**{center}{#1}**\end**{center}} Zo ook voor **\links**  $\{ \ldots \}$  = \begin  $\{$  flushleft  $\}$  .... \end  $\{$  flushleft  $\}$  door de macro: **\newcommand**{**\links**}[1]{**\begin**{flushleft}{#1}**\end**{ flushleft }}
- 2. In Regular Latex Fonts vind je speciale Druktypes: oa Acorn. Om dit type te laden: **\input** Acorn.fd( font definition ) Met een **\newcommand** verkorten we opnieuw de commandolijn. Na titel volgen de toepassingen van deze ' newcommando's'. En verder de commando's van gregoriotex .

Volgende website bevat de pdf over LaTeX met uitvoerige uitleg over 'preamble' en 'document' <https://upload.wikimedia.org/wikipedia/commons/2/2d/LaTeX.pdf>—>LATEX Gids

Na een % volgt een opmerking. Na een \ een commando.

#### <span id="page-27-0"></span>**2.2.3 Gregoriotex-commando's voor de partituur**

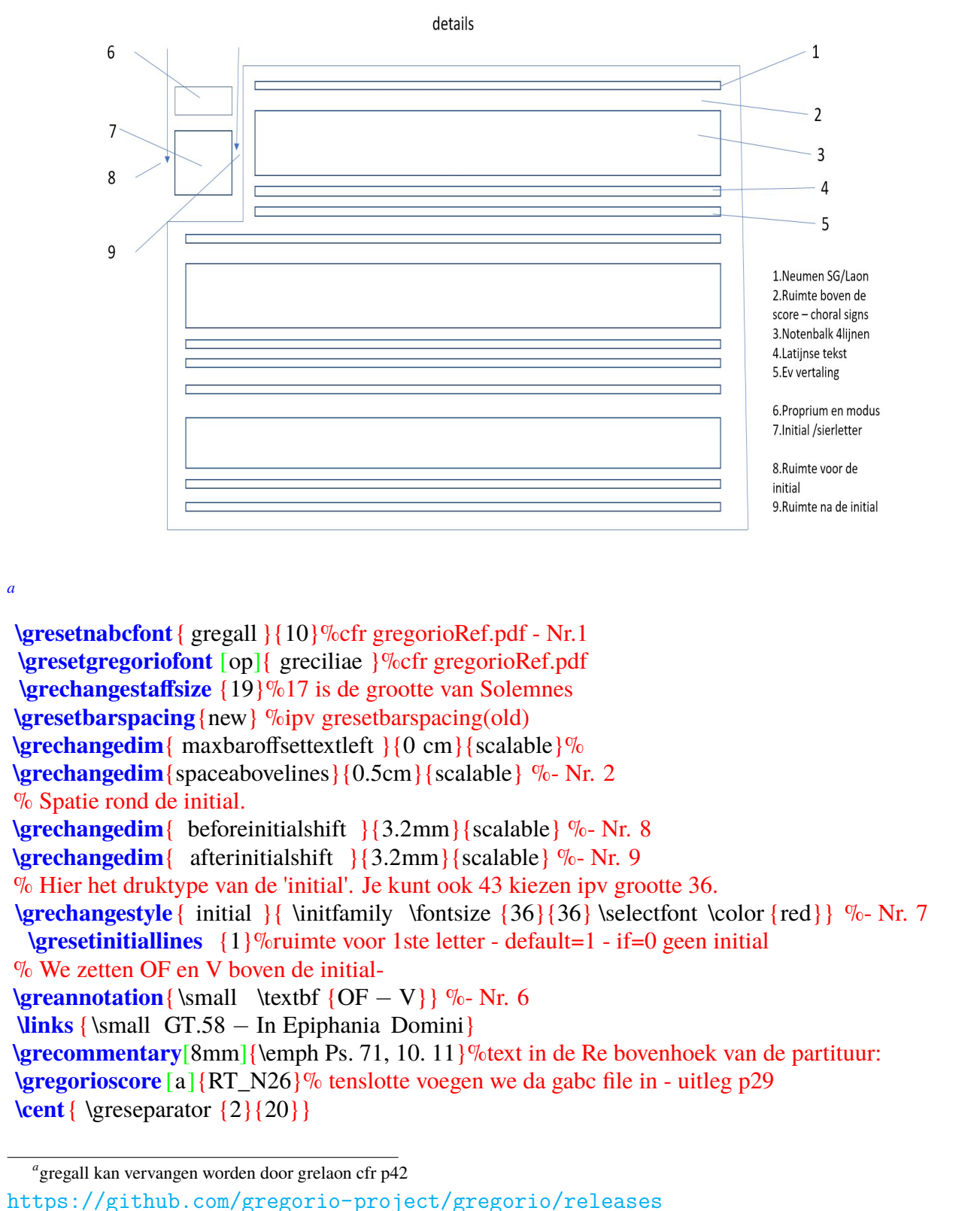

<span id="page-27-1"></span>Open de website hierboven, met de pdf 's GregorioRef en GregorioNabcRef : Zie extracten uit GregorioNabcRef op p36-40(StGallen neumen) en op p43-45(Laon neumen).

Package van {\gregoriotex}

| commando                                  | argument                                              | commentaar                                                        |
|-------------------------------------------|-------------------------------------------------------|-------------------------------------------------------------------|
| \gresetgregoriofont                       | [op]{greciliae}                                       | druktype van de kwadraatnoten                                     |
| \grechangestaffsize                       | ${19}$                                                | grootte van de noten(Solesmes=17)                                 |
| \gresetlinecolor                          | $\{red\}$                                             | kleur van de lijnen, default=zwart                                |
| \grechangedim                             | ${before initial shift}{3.2mm}$                       | witte spatie voor de initial                                      |
| \grechangedim                             | {afterinitialshift}{3.2mm}                            | witte spatie na de initial                                        |
| <i><u><b>Sepechangestyle</b></u></i>      | $\{initial\}\$                                        | tekstletter,<br>default=zwarte<br>1 <sub>ste</sub><br>Hoofdletter |
| \gresetinitiallines                       | ${1}$                                                 | ruimte voor 1ste letter - default=1 -<br>if=0 geen initial        |
| \grechangedim                             | {spaceabovelines}{0.5cm}                              | spatie boven de lijn                                              |
| \gresetbarspacing                         | ${new}$                                               | plaatsing bar op = hoogte van *ster                               |
| \grechangedim                             | {maxbaroffsettextleft}{0}                             | id reden als hierboven                                            |
| <i><u><b>Sepechangestyle</b></u></i>      | ${translation}({\small\{ \{ \} }$<br>vb:klein cursief | drukwijze vertaaltekst tussen de {}<br>invullen                   |
| <i><u><b><u>sreannotation</u></b></u></i> | $\{0f - V\}$                                          | liturgisch moment en modus                                        |
| <i><u><b>S</b>recommentary</u></i>        | $[5mm]$ {Ps. }                                        | bijbelse tekst oorsprong                                          |
| <i><u><b>S</b>regorioscore</u></i>        | [a]{of_reges_tharsis}                                 | plaats van het gabc bestand                                       |
| <i><u><b>greseparator</b></u></i>         | ${2}$ {20}                                            | type van versiering(hoogt, lengte)                                |

Maak van de 1ste letter(initial) een sierletter met :\grechangestyle{initial}{} Tussen de laatste 2 haakjes komt het druktype en de grootte ervan. \grechangestyle{initial}{\initfamily\fontsize{36}{36}\selectfont\color{red} **\newcommand**{\initfamily}{\usefont{U}{Acorn}{xl}{n}}−newcommand=macro (p27) en geeft de verkorte druktypenaam ' initfamily '. Acorn is het font geladen bij de aanvang van het document.(Input Acorn.fd) De grootte van het font ' fontsize ' {36} − in ' pt ' 1pt=0.35mm. \selectfont legt de keuze vast en \color red geeft de kleur . **\grecommentary**[5mm] deze tekst komt 5mm boven het gezang **\gregorioscore** [a]{gabc/RT\_N26} :[a]=automatisch omzetten van gabc naar gtex  $gabc = map - extensie$ . gabc mag weggelaten worden.

#### <span id="page-28-0"></span>**2.2.4 Foutmeldingen in de editor bij het compileren van de Template**

- 1. In het foutmeldingsvenster wordt het lijnnummer aangeduid, waar de fout zich voordoet.
- 2. Een begincommando vermelden zonder endcommando.Consulteer 'LaTeX'
- 3. Niets invullen tussen twee{} moet steeds een argument bevatten.
- 4. Het aantal { is niet gelijk aan het aantal } cfr appendices haakjes.

#### <span id="page-29-0"></span>**2.2.5 Partituur na compilatie van de template**

**Of.Reges Tharsis** 

## Offertorium Reges Tharsis

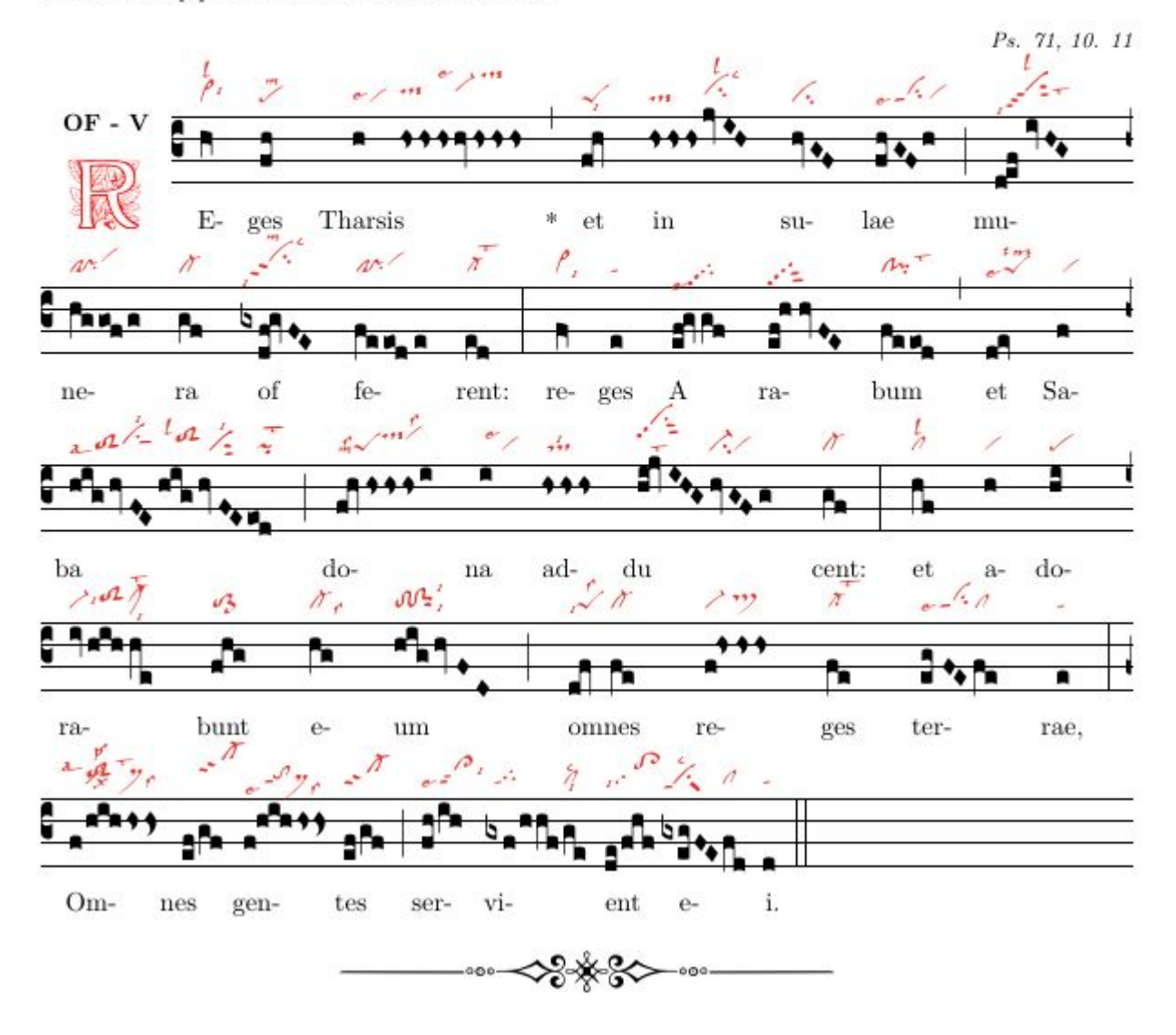

 $GT.58$  - In Epiphania Domini -  $30$  oktober  $2019$ 

Dit is de partituur van de template op p25.

Op de volgende pagina staat dezelfde template, maar nu met een miniatuur als 1ste letter. Deze miniatuur is een 'image' met extensie \*.jpg of \*.png, en die in de map 'beelden'/ staat.

[>](#page-4-0)

```
\documentclass[a4paper,11pt]{ article }
\usepackage[dutch]{babel}
\usepackage{graphicx}
\usepackage{color}
\usepackage{gregoriotex} % nodig voor gregorio gabc file
\pagestyle {empty}
\begin{document}
\newcommand{\rood}[1]{\textcolor{red}{#1}}
\newcommand{\zwart}[1]{\textcolor{black}{#1}}
\newcommand{\cent}[1]{\begin{center}{#1}\end{center}}
\newcommand{\links}[1]{\begin{flushleft}{#1}\end{ flushleft }}
\input AnnSton.fd%cfr Latex druktypes(fonts)
\input Acorn.fd
\newcommand\initfamily{\usefont{U}{Acorn}{xl}{n}}
\newcommand\yourfont{\usefont{U}{AnnSton}{xl}{n}}
\cent{\LARGE{\begin{yourfont}\rood{O}\end{yourfont}}\zwart{ffertorium Reges Tharsis}}
\gresetgregoriofont [op]{ greciliae }%cfr gregorioRef.pdf
\grechangestaffsize {19}%17 is Solemnes grootte
\gresetbarspacing {new } %ipv gresetbarspacing(old)
\grechangedim{ maxbaroffsettextleft }{0 cm}{scalable}%
\grechangedim{ beforeinitialshift }{3.2mm}{scalable}%
\grechangedim{ afterinitialshift }{3.2mm}{scalable}%
 \gresetinitiallines {1}% lijnen nodig voor de initial-default=1- if=0 geen initial
\greillumination { \includegraphics \lceil \text{scale} = 0.6 \rceil {beelden/Remin}}% hier afb in beeldenmap
\links {\small GT.58 − In Epiphania Domini − \today} \\
\hspace{0.5cm}OF − V
\grecommentary[8mm]{\emph Ps. 71, 10. 11}
\gabcsnippet{(c3)RE(hV>)ges(fh)
Thar(h) sis (// hsss /hv/ hsss ) ∗(,) et (fqh) in ( hsss /jvIH)su(hvGF)lae(fhGFh) (;)
mu(d!efivHG)ne(hggofg)ra(gf) of (gxdf!gvFE)fe(feeode) rent:(ed) (:) }
\end{document}
```
## **Offertorium Reges Tharsis**

GT.58 - In Epiphania Domini - 16 november 2019

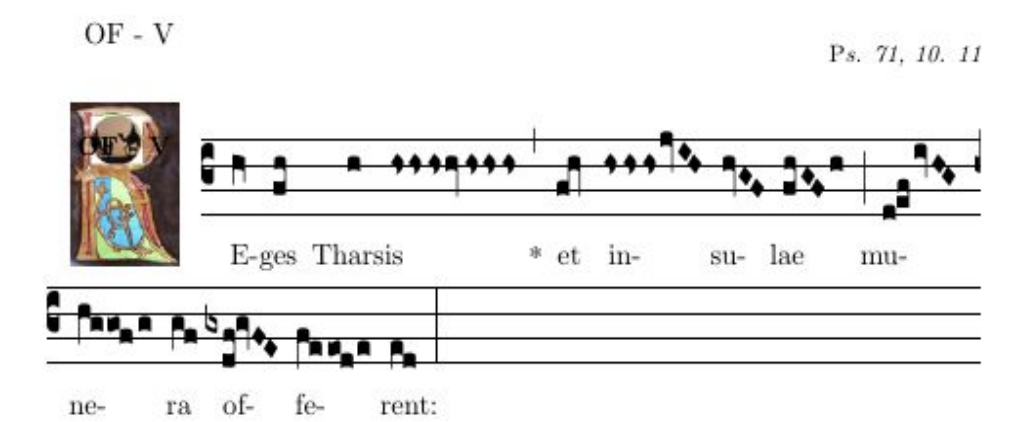

[>](#page-4-0)

# <span id="page-31-0"></span>**Appendices**

## <span id="page-32-0"></span>**Summary of GABC**

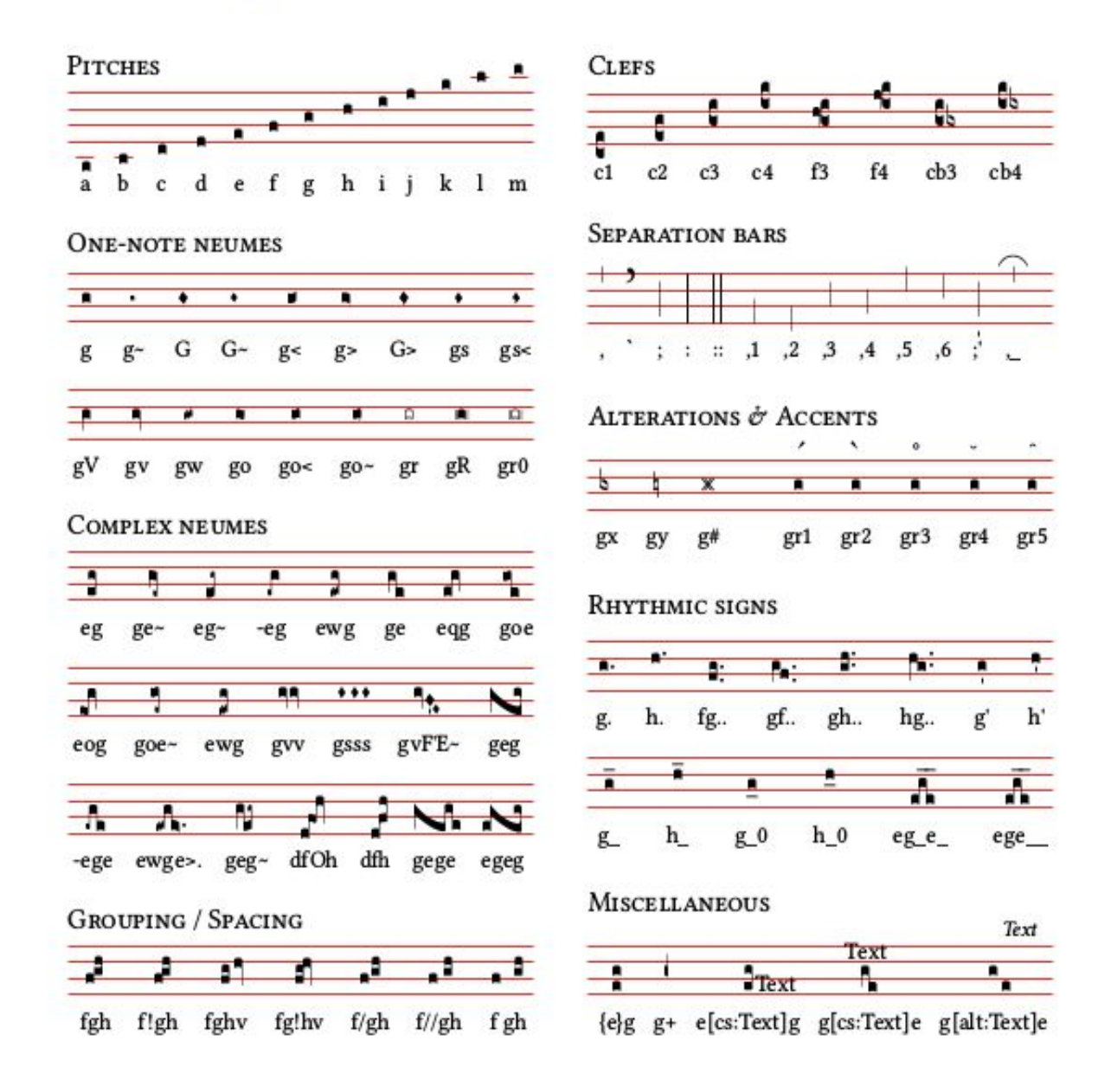

#### SPECIAL CHARACTERS AND TEXT FORMATTING

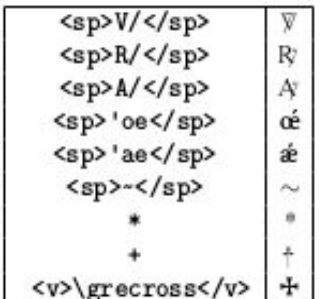

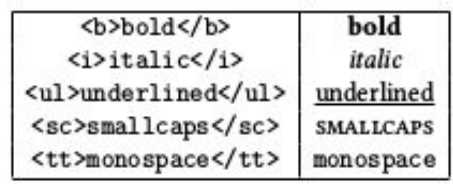

Versatiliteit in de code van de kwadraat notaties : ----------------------------------------- pc punctum quadratum (gewone noot) Pc punctum inclinatum (ruitnoot) Pc0 links afwijkende ruitnoot (descending) Pc1 rechts afwijkende ruitnoot (ascending) pco oriscus pcw quilisma pcv virga (steel rechts) pcV virga reversa (steel links) pcs stropha pc~ liquescent deminutus (smalle noot) pc< augmented liquescent - (ascendens) pc> diminished liquescent - (descendens) pc= linea pcr cavum (holle noot) pcR punctum quadratum met lijnen aan beide kanten pcr0 punctum cavum met lijnen aan beide kanten pcx bmol pc# kruis pcy becard -pc (hyphen vóór de noot) geeft een initio debilis pcO oriscus scapus pcq quadratum pcW quilisma quadratum pcss distropha pcsss tristropha pcvv bivirga pcvvv trivirga

Cfr One-page-summary in 'Resources' van de engraver en ook in : 'GregorioRef.pdf op p247-250 en voor 'Font Glyph Tables' in dezelfde pdf p264 in url.

<https://github.com/gregorio-project/gregorio/releases>

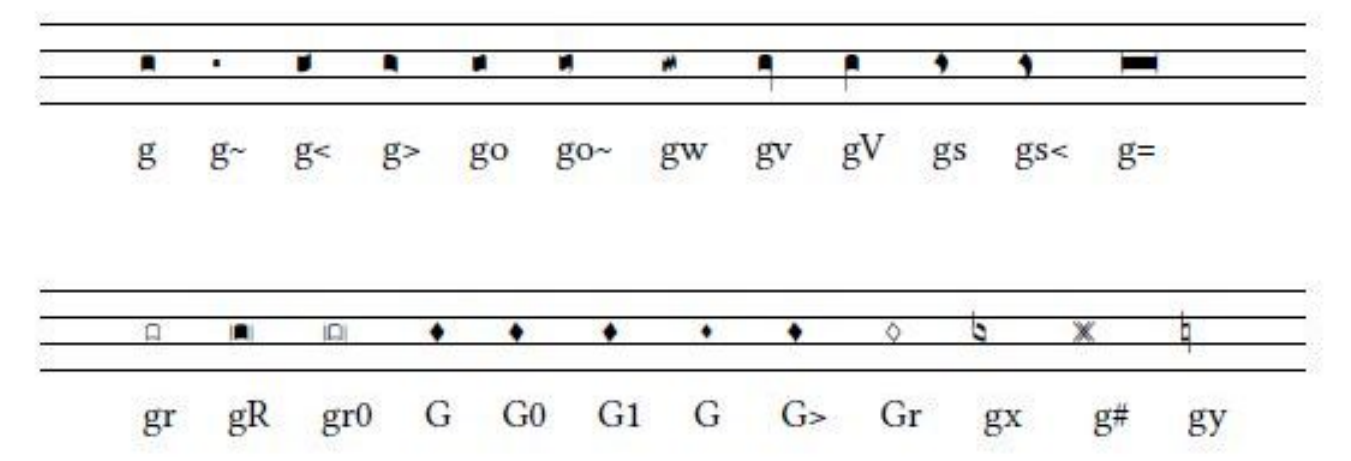

# Reges Tharsis : noten en neumen van St Gallen

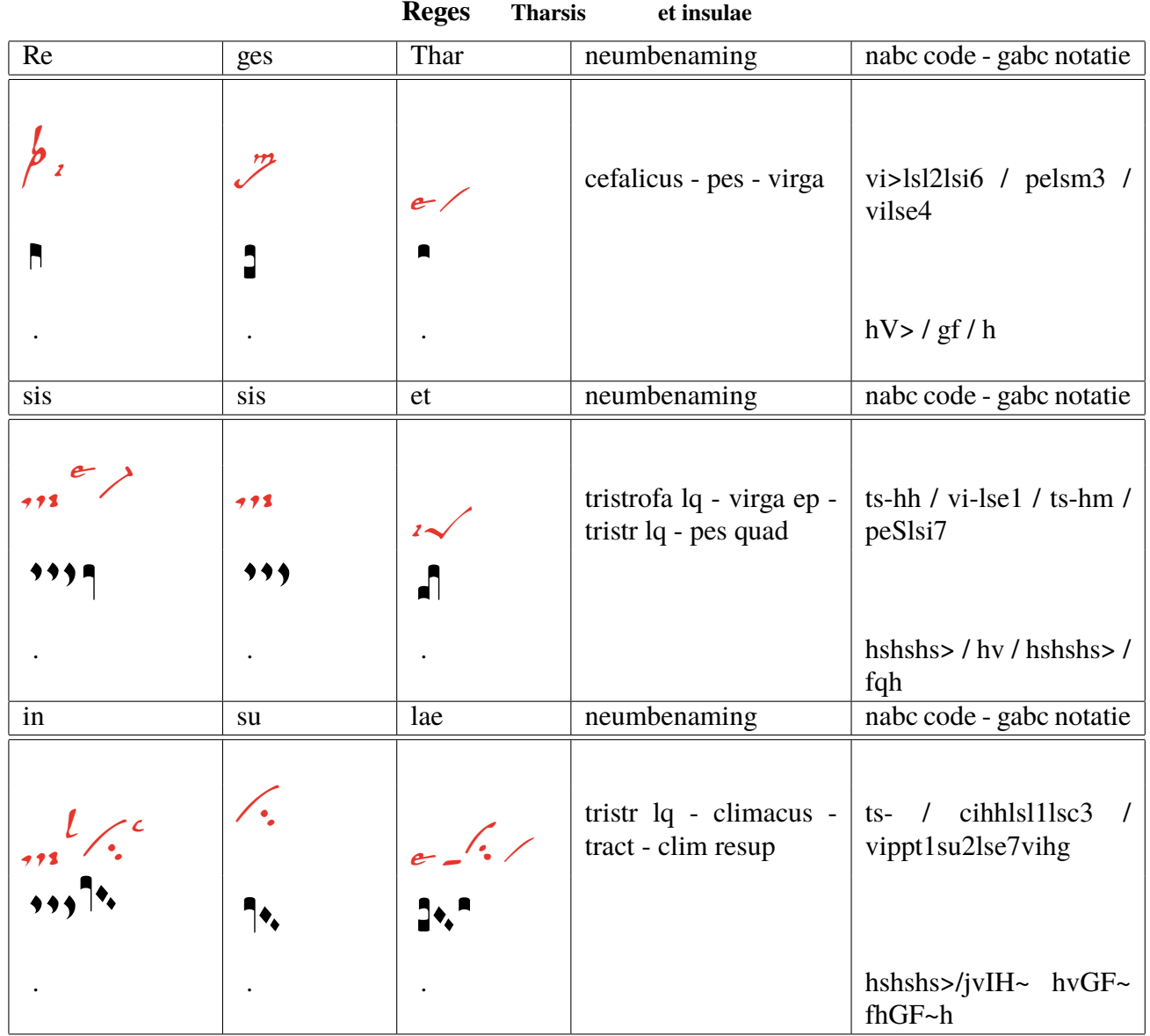

**Afk. ls=litterae significativae - ep=episema - lq=liquiscens - /=scheidingsteken i=iusum p=parvum - e=equaliter - x=expectare - t=tenere - m=mediocriter - sut1=1streepje sub a=altius sta=statim - ppt = voorafgaand streepje ipv punctum(pp) - l=levare - su1=1subp - su2=subbip**

**Van de 3de lijn, 1ste en 3de vak, bespreken we de nabc codes: ts tristrofa de 3de strofa is groter(-) streepje na ts ci climacus hh=relatieve hoogte van de ci lsl1 levare op plaats 1 lsc3 celeriter op 3 vippt1su2lse7vihg : virga praept1=1streepje voor de neum(vi) subbipunctum = 2punten na de neum(vi) - equaliter op plaats 7 hg=relatieve hoogte van de neum(vi)**

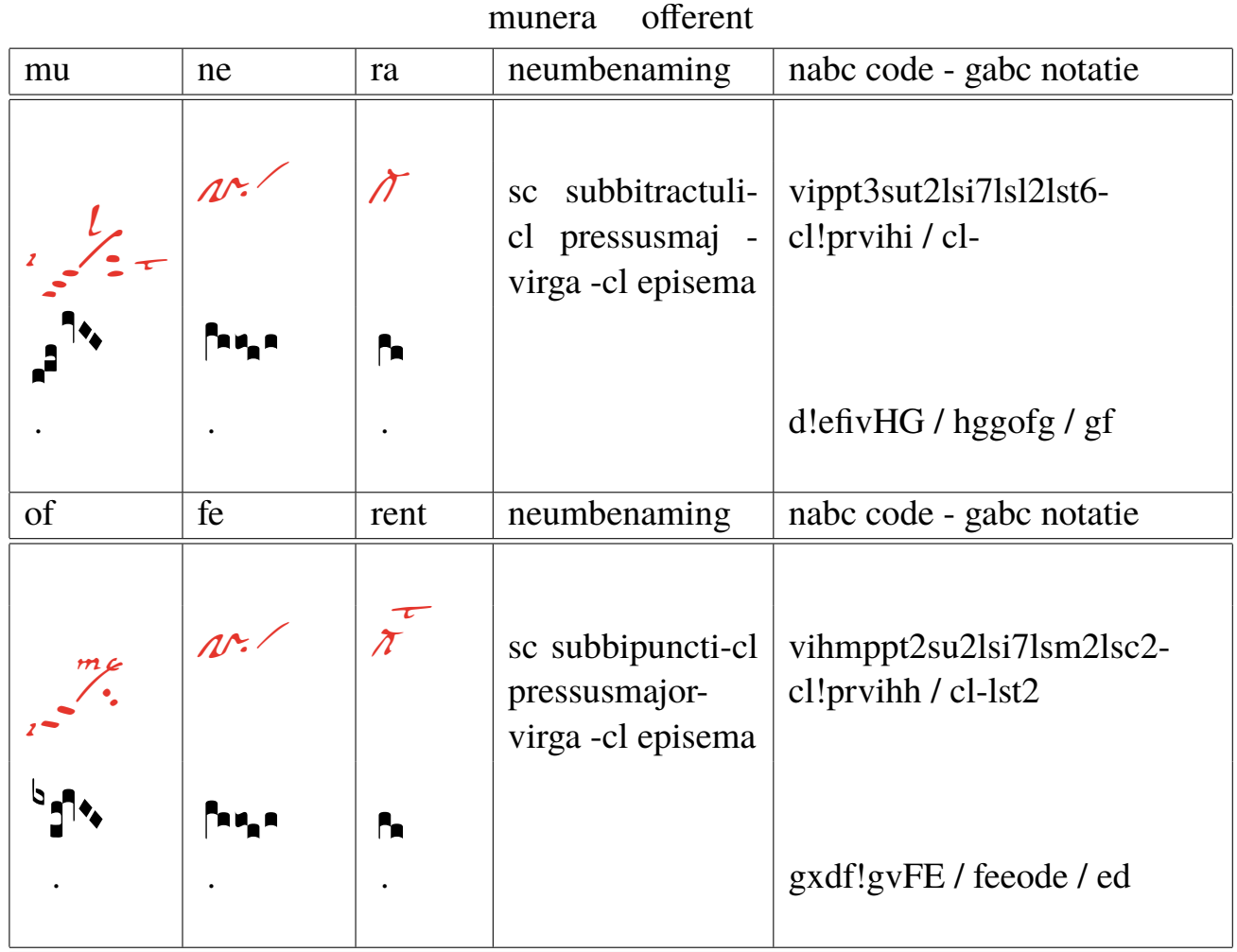

Uitleg over 2 complexe neumencodes van het 1ste vakje lijn1 en 2

vippt3sut2lsi7lsl2lst6 : virga prept3=3streepjes sut2=2streepjes erna iusum op 7, levare op 2, tenere 6 vihmppt2su2lsi7lsm2lsc2 : vi relatieve hoogte op hm-2streepjes(t) vóór en su2 2puncta na-iusum op 7, m en c op 2

Uitleg over de basisneum : wijziging - vertikale positie - sub en pre

If Dom Cardine's table contains multiple glyphs with the same modifiers, a positive number is added afterwards. E.g. for augmentive liquescent clivis the table shows two different glyphs, the ancus  $c1>_{\mathcal{D}}$  and then another neume -  $c1>1$ <sub>4</sub>, the first neume does not contain any number after it, while the 1 indicates first variant.

The pitch descriptor allows to specify the vertical position of the neume. There are no staves, so the vertical position is only rough. For pitches the same letters as in gabc are used, a through n and p. If the pitch descriptor is missing, the default is hf, otherwise it consists of the letter h followed by the pitch letter. Within the complex glyph descriptor, each basic glyph descriptor has its own pitch, but in the current fonts there are no glyphs with different relative pitches, so if you use a pitch descriptor on any of the basic glyph descriptors in the complex glyph descriptor, it is best to use the same one on all the other basic glyph descriptors in the same complex glyph descriptor.

The subpunctis and prepunctis descriptor consists of the letters au for subpunctis or pp for prepunctis, followed optionally by a modifier letter from the following table and finally a mandatory positive number of repetitions. If the modifier letter is missing, it is a punctum.

### Fragment uit 'GregorioNabcRef.pdf p2,3,5 (Jacub Jelinek)'

# Neumen van St Gallen

The nabc language provides the ability to describe some adiastematic neumes, for now just the St. Gallen and Laon (Metz notation family) style. The language is partially based on Dom Eugène Cardine's Table of neumatic signs, but for more complex neumes doesn't always match how the neumes are called; instead attempts to make it easier to compose complex neumes from basic glyphs. To describe adiastematic neumes in gabc, the header should contain nabc-lines: 1; line, like:

```
nabc-lines: 1:
(f3) AL(ef-|ta>)le(fg/hggf|peclhgpi)lû(ef-|ta>)ia.(f.|ta-) (,)
(ii//|bv-|gh!ivHG//|vi-hhppu2sutsut1|fhg/|to|eef.|pt) (;)
```
The nabc snippets are then separated by | character from gabc snippets or other nabc snippets. Every gabc snippet may be followed by multiple nabc snippets. The maximum number of consecutive nabc snippets is the number declared in the header field nabc-lines: x;. After reaching that number of consecutive nabc snippets another gabc snippet followed by nabc snippets can follow. A single nabc snippet is not split into multiple lines, so for larger melismatic pieces it is desirable to synchronize the gabc snippets with corresponding nabc snippets. With nabc-lines: 1; the gabc and nabc snippets form an alternating pattern, like (gabc|nabc|gabc|nabc|gabc), in this case the last gabc snippet does not have any corresponding nabc neumes. With nabc-lines: 2; the snippets ordering could be e.g. (gabc | nabc1 | nabc2 | gabc | nabc1).

Each nabc snippet consists of a sequence of complex neume descriptors. Each complex neume descriptor consists of optional horizontal spacing adjustment descriptor, then complex glyph descriptor, optionally followed by a sequence of subpunctis and prepunctis descriptors, optionally followed by a sequence of significant letter descriptors.

The horizontal spacing adjustment descriptor consists of a sequence of horizontal spacing adjustment characters / and `.

- // move by nabclargerspace skip to the right
- / move by nabcinterelementspace skip to the right
- . `` move by nabclargerspace skip to the left

. ` move by nabcinterelementspace skip to the left

The complex glyph descriptor consists of a glyph descriptor, optionally followed by a sequence of other glyph descriptors, all separated by the ! character. This is used to describe more complex glyphs, where certain basic glyphs are connected together.

Each glyph descriptor consists of a basic glyph descriptor, followed by optional glyph modifiers, followed by optional pitch descriptor. The following description is for the St. Gall family of neumes, when using the gregall or gresgmodern fonts. For details on Laon (Metz notation family) neumes see  $4$ 

The basic glyph descriptor is a two-letter string from the following table:

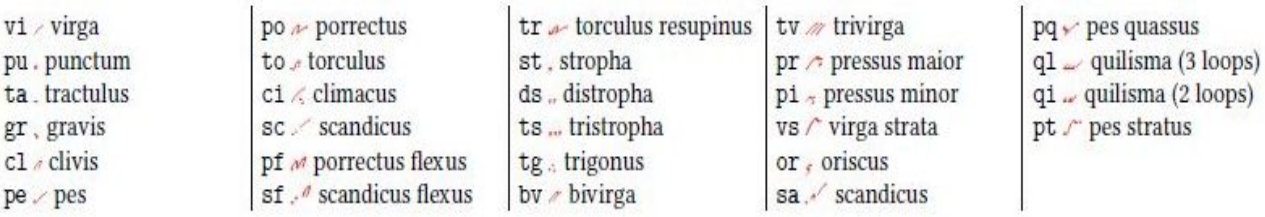

The glyph modifiers is a possibly empty sequence of following characters optionally followed by a number:

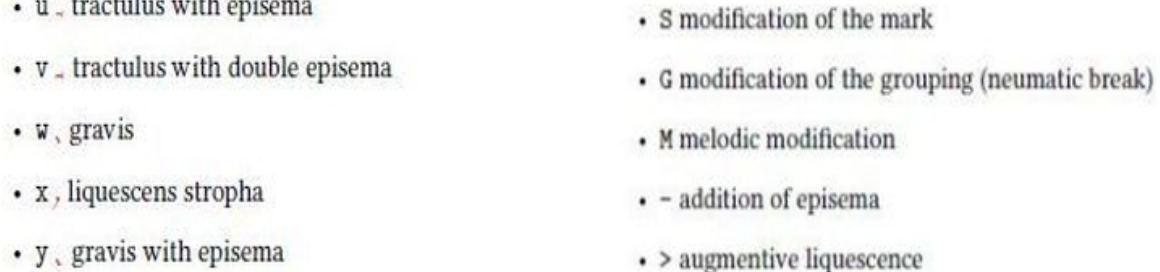

p37-40 uit 'GregorioNabcRef.pdf p2,3,5 (J.Jelinek)'

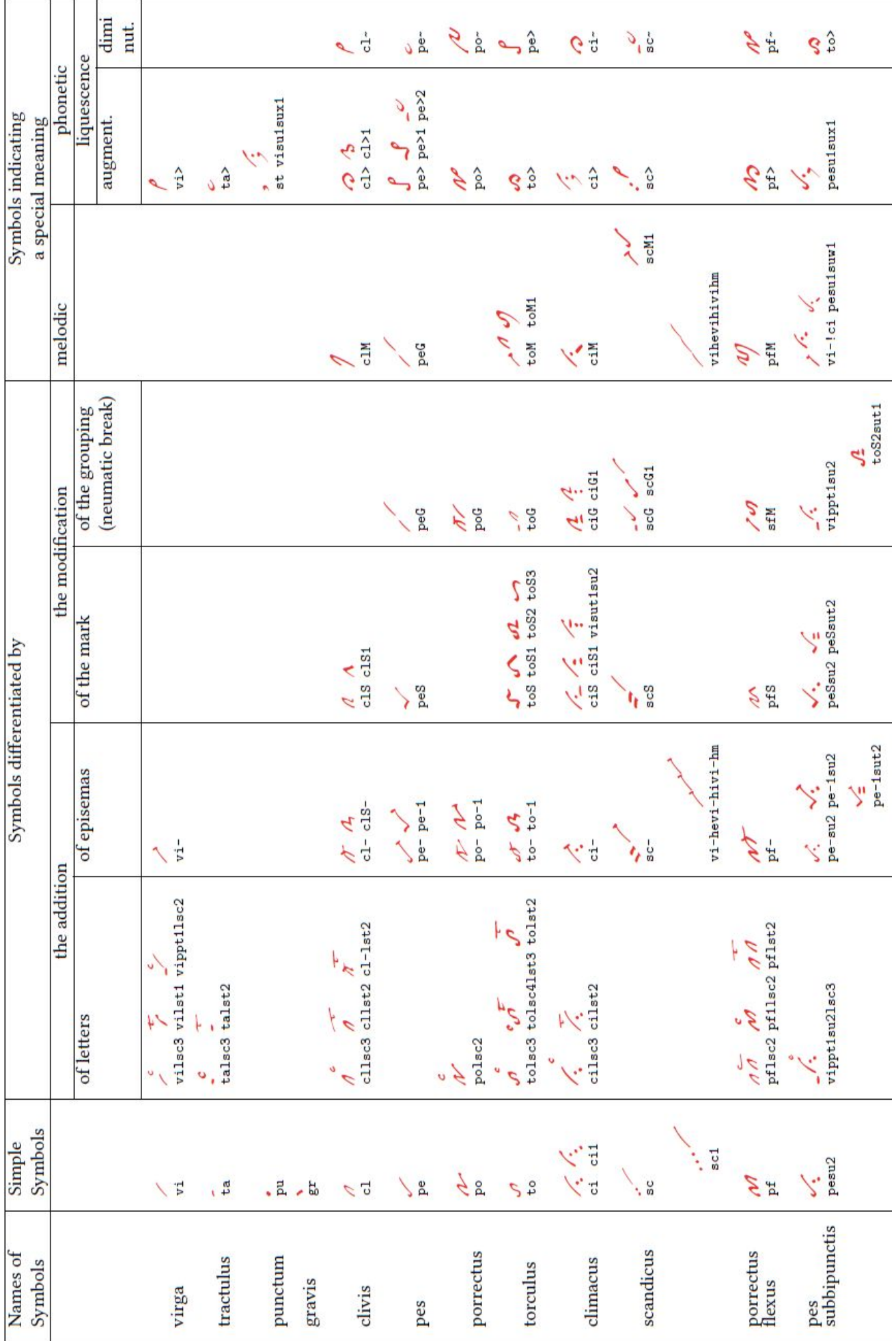

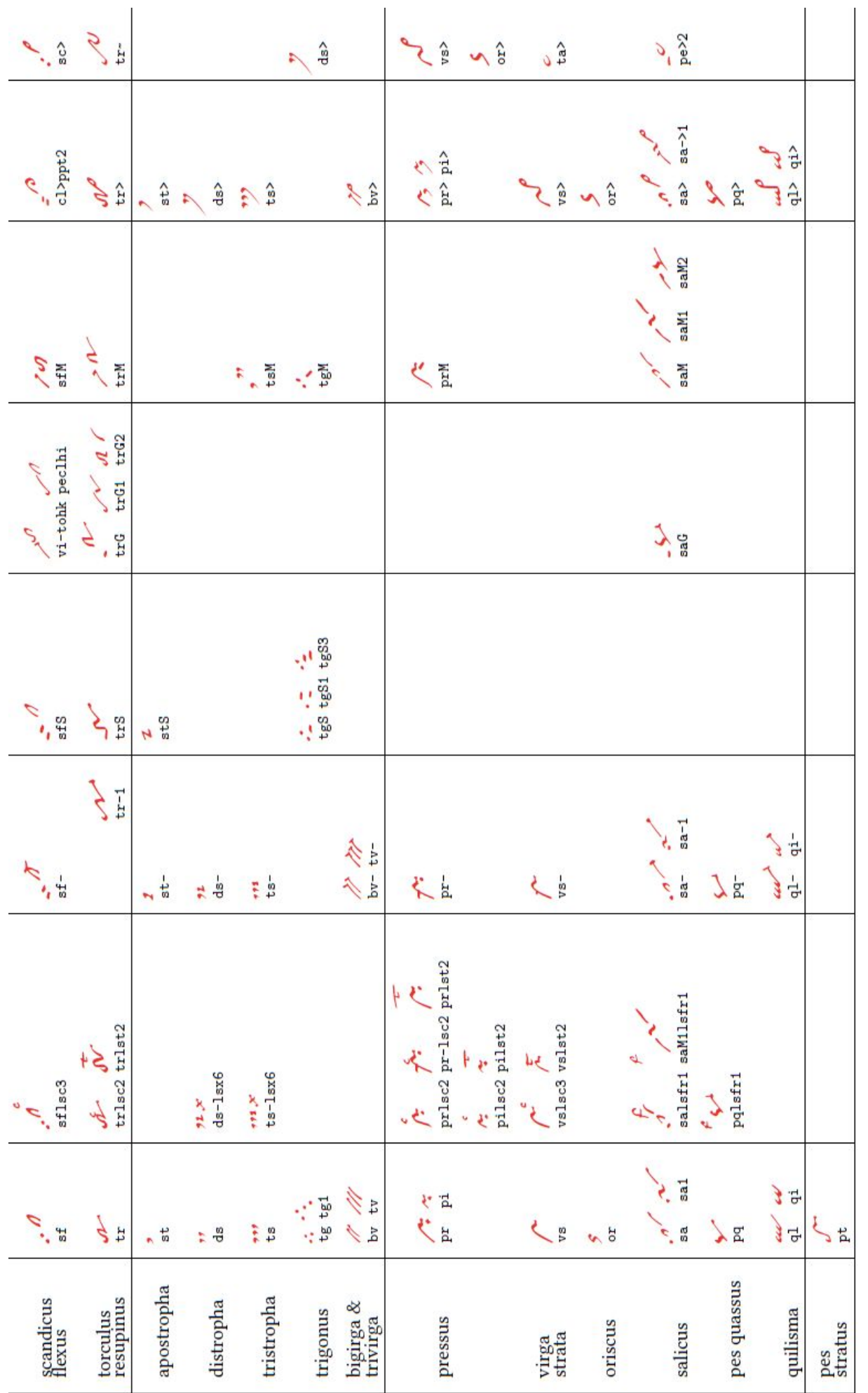

Table from Cardine's Gregorian Semiology, pp. 12-13 with nabc strings and gregall glyphs.

Only subpunctis are normally used in neume classification, the prepunctis is a nabc concept to describe the rising sequence of punctis, tractulis etc. in the left low corner of some neume. While e.g. vipp2 / describes the same neume as sc / the former form allows better control on how many punctis or tractulis or tractulis with episema etc. there are. Some examples: ppt3 stands for 3 raising tractulis with episema, while su1sut1sux1, stands for a punctum, followed by tractulus, followed by liquescens stropha.

The significant letter descriptor consists of the letters 1s, followed by a shorthand of the significant letter or common group of them, followed by a number - a rough position relative to the *complex glyph descriptor* glyph with prepunctis and subpunctis attached to it. If more than one significant letter descriptor is used on the same complex neume descriptors for the same position, then they are ordered in the order they are written in the nabc snippet at that position. The position numbers are:

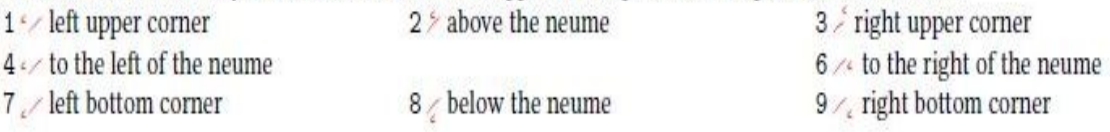

The shorthands, including the 1s prefix, which should be followed by the above mentioned position digit:

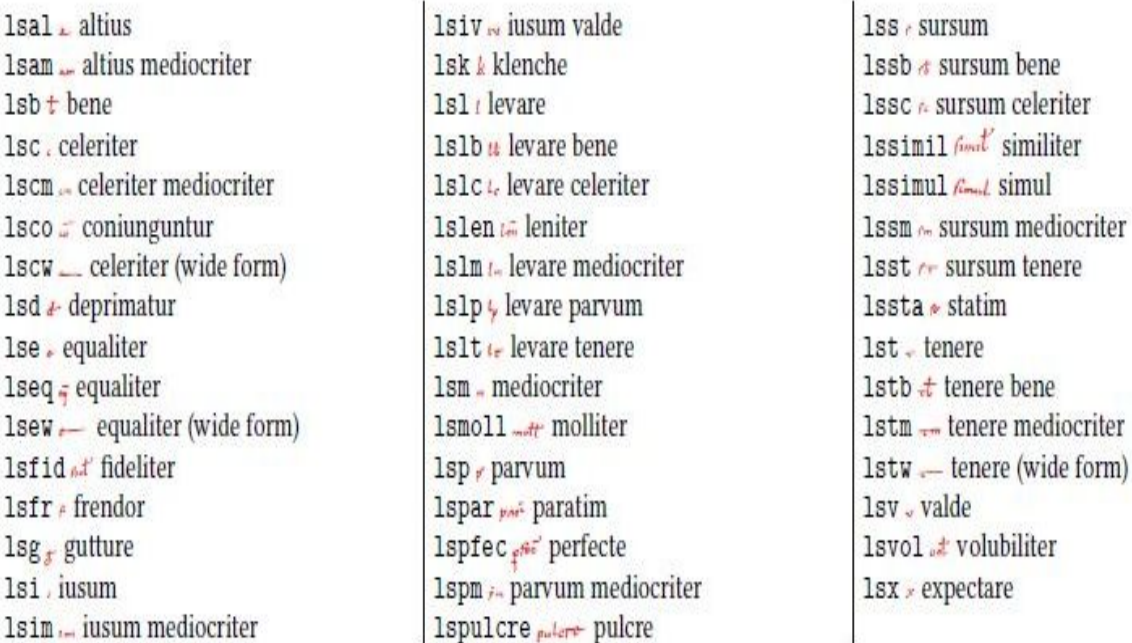

Finally a commented example of a nabc snippet:

"po////pe>21se71s13q1hh!vshhppt1sut2q1>ppu3

$$
\mathcal{P} = \mathcal{P}^{l_1, \mathcal{P}^{l_2}, \dots, l_m}
$$

" stands for a negative horizontal skip (move to the left) by nabcinterelementspace and nabclargerspace.  $po \nightharpoonup$  is a basic porrectus, at the default pitch (height hf).

//// stands for a horizontal skip (move to the right) by two times nabclargerspace.

pe>21se71s13  $\sim$  stands for the 3rd augmentive liquescent form of podatus (epiphonus with tractulus, see the following page) at the default pitch, with equaliter in the low left corner and levare in the upper right corner.

alhh!vshhppt1sut2<sup>2</sup> stands for a 3 loop quilisma joined with virga strata, both at relative pitch 2 above the default one, with a single tractulus before it and two subpunctis - tractulis.

q1>ppu3 is a 3 loop liquescent quilisma with 3 tractulis with episema before it.

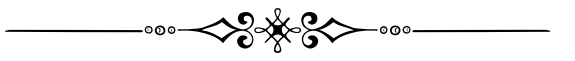

# Neumen van Laon

culis profit of nimbile ino

Manuscript 239 p117 Bibliothèque municipale Ville de Laon

gabc en nabc met neumen van Laon

Plaats van de Is bij Laon

 $\overline{2}$ 

8

 $\overline{3}$ 

9

6

```
name: Communio Omnes qui;
                                           1\,user-notes: GT 61 - In Baptismati<br>semi-notes: G=1, 2, 9, 7commentary: Gal.3,27;
annotation: Co-II;
                                           \overline{7}nabc-lines: 1;
```
#### $\frac{9}{6}$

```
(f3)OM(f c/ef~|c1Ghhta>)nes(f.|unhg) *(,) qui(e|puhd)
in(f|pu) Chris(f/ghf|un1helst8`tohi)to(f_ef.|clGhglsa5vi) (,) -> lsa op 5
bap(f|puhd)ti(hh|bvlsa2)zá(h|un)ti(fe|unhd) (z)
es(e!gwh!ivHG'/hwihi|un1hbppn1ppq1sun2ql!po)tis,(ie..|unhisun1hi) (;)
Chris(f_e/f!gwhh|clGlsa5vihgqlhj``unhj)tum(//////hiH'F|///un1heppn1sun2)
in(hhf~|unlsa2`vi>)du(hh|bvlsa2)í(fgF'E|tosu1)stis,(e.|unhd) (;)
al(hhf~|unlsa2`vi>)le(hh|bvlsa2)lú(hih|to>ltsr6)ia.(f.|unhd) (::)
```
lsa 'augete' (zie ls p43) hierboven op plaats 5 ,vergelijk met SG ls (p14) - in de template(p42) - {\gresetnabcfont}

typ tussen {} als argument 'grelaon' , laon is nu het nabcfont.

Communio Omnes qui

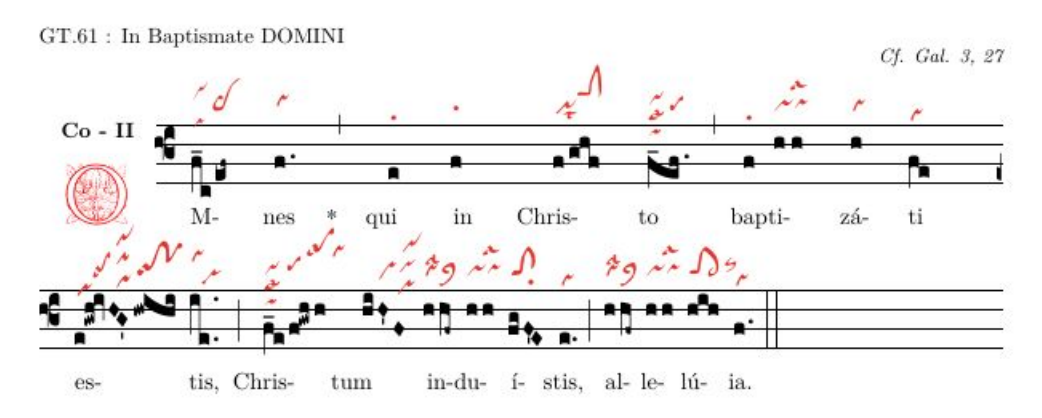

Gij allen, die in Christus zijt gedoopt, zijt gekleed met Christus.

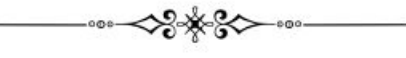

```
\%!TEX TS-program = lualatex - !TEX encoding = UTF-8
% This is a template for a LuaLaTeX document using gregorio scores.
\documentclass[a4paper,11pt]{ article } % default is 10pt
% gebruikelijke package lading:
\usepackage{fontspec}
\usepackage{graphicx} % ondersteunt commando en opties (includegraphics)
\usepackage{geometry} % cfr geometry.pdf
\usepackage{gregoriotex} % nodig voor gregorio gabc file
\usepackage{fullpage} % vermindert de marges
\pagestyle {empty}% geen paginanummer in document
\usepackage{color}
% Hier start het document
\begin{document}
\newcommand{\rood}[1]{\textcolor{red}{#1}}
\newcommand{\zwart}[1]{\textcolor{black}{#1}}
\newcommand{\cent}[1]{\begin{center}{#1}\end{center}}
\newcommand{\links}[1]{\begin{flushleft}{#1}\end{ flushleft }}
\input AnnSton.fd
\input Acorn.fd
\input Rothdn.fd
\newcommand∗\initfamily{\usefont{U}{Acorn}{xl}{n}}
\newcommand∗\myfont{\usefont{U}{Rothdn}{xl}{n}}
\newcommand∗\yourfont{\usefont{U}{AnnSton}{xl}{n}}
% The title:
\grechangedim{ beforeinitialshift }{3.2mm}{scalable}% Spatie rond de initial.
\grechangedim{ afterinitialshift }{3.2mm}{scalable}
% Hier de initial font. Kies 43 voor een grotere initial.
\grechangestyle { initial }{ \initfamily \fontsize {36}{36} \selectfont \color {red} \relax }
\grechangedim{spaceabovelines}{0.5cm}{scalable}
\gresetbarspacing{new} %
 \grechangestaffsize {19}
% Voor rood zet 'red'.
 \gresetlinecolor {black}
\GreScoreNABCLines{1} %tot nu toe slechts een neumlaag te programmeren
\gresetnabcfont{grelaon}{14}
\cent{\Large{\begin{yourfont}\rood{C}\end{yourfont}}\zwart{ommunio Omnes qui}}
\greannotation{\small \textsc { \textbf {Co − II}}}% Zet II boven de initial.
\links \zwart{ \small GT.61 : In Baptismate DOMINI}% Tekst LI
\grecommentary[8mm]{\emph{Cf. Gal. 3, 27}}%Tekst RE boven het gezang
% En tenslotte de gabc file invoegen(staat in zelfde map of map/gabcfile).
\gregorioscore [a]{co_omnes_qui4}
\cent{ \scriptsize \textbf Gij allen , die in Christus zijt gedoopt,
         zijt gekleed met Christus .}
\text{{\qquad} \qquad \qquad \{2\}{20\}}\end{document}
```
[>](#page-4-0)

The basic glyph descriptor for Laon neumes is very similar to the one used for St. Gall neumes, but with uncinus and oriscus-clivis added and stropha, 2 loops quilisma and gravis removed:

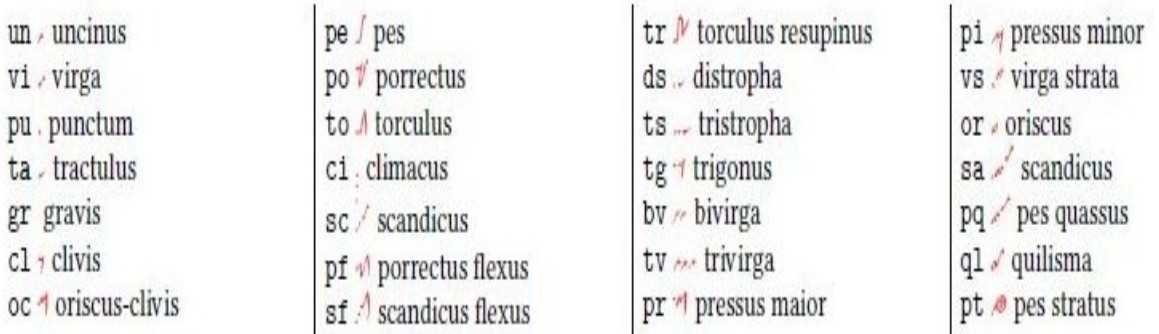

The subpunctis and prepunctis descriptor consists of the letters su for subpunctis or pp for prepunctis, followed optionally by a modifier letter from the following table and finally a mandatory positive number of repetitions. If the modifier letter is missing, it is a punctum.

- $\cdot$  n  $\cdot$  uncinus
- q / quilisma
- · z / virga
- $\cdot$  x  $\frac{1}{2}$  cephalicus

The significant letter descriptor for Laon neumes allows another position, 5, which stands for inside the neume. The exact position of the letter depends on the glyph, if there is no glyph with the neume inside of it, it can't be positioned inside the neume. The shorthands, including the 1s prefix, which should be followed by the above mentioned position digit for Laon neumes are:

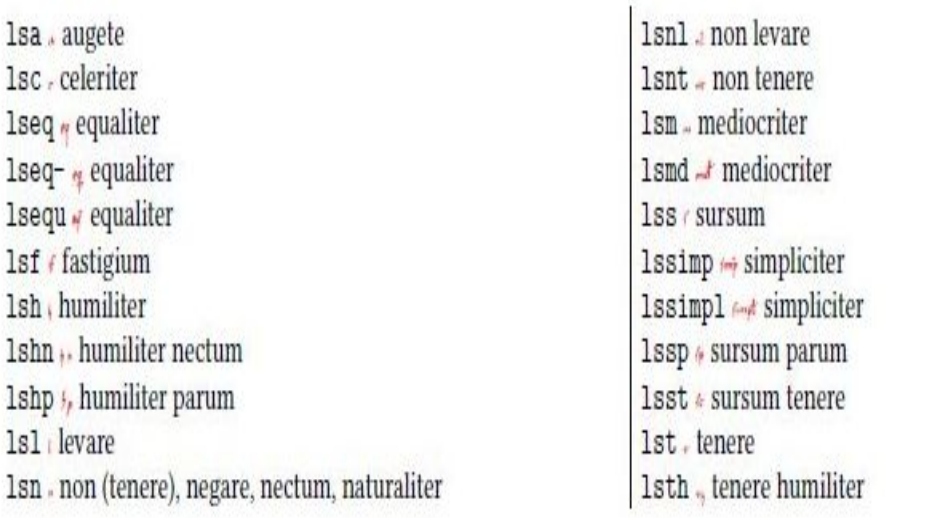

p43-45 : uit 'GregorioNabcRef.pdf p4,6 (Jacub Jelinek.)'

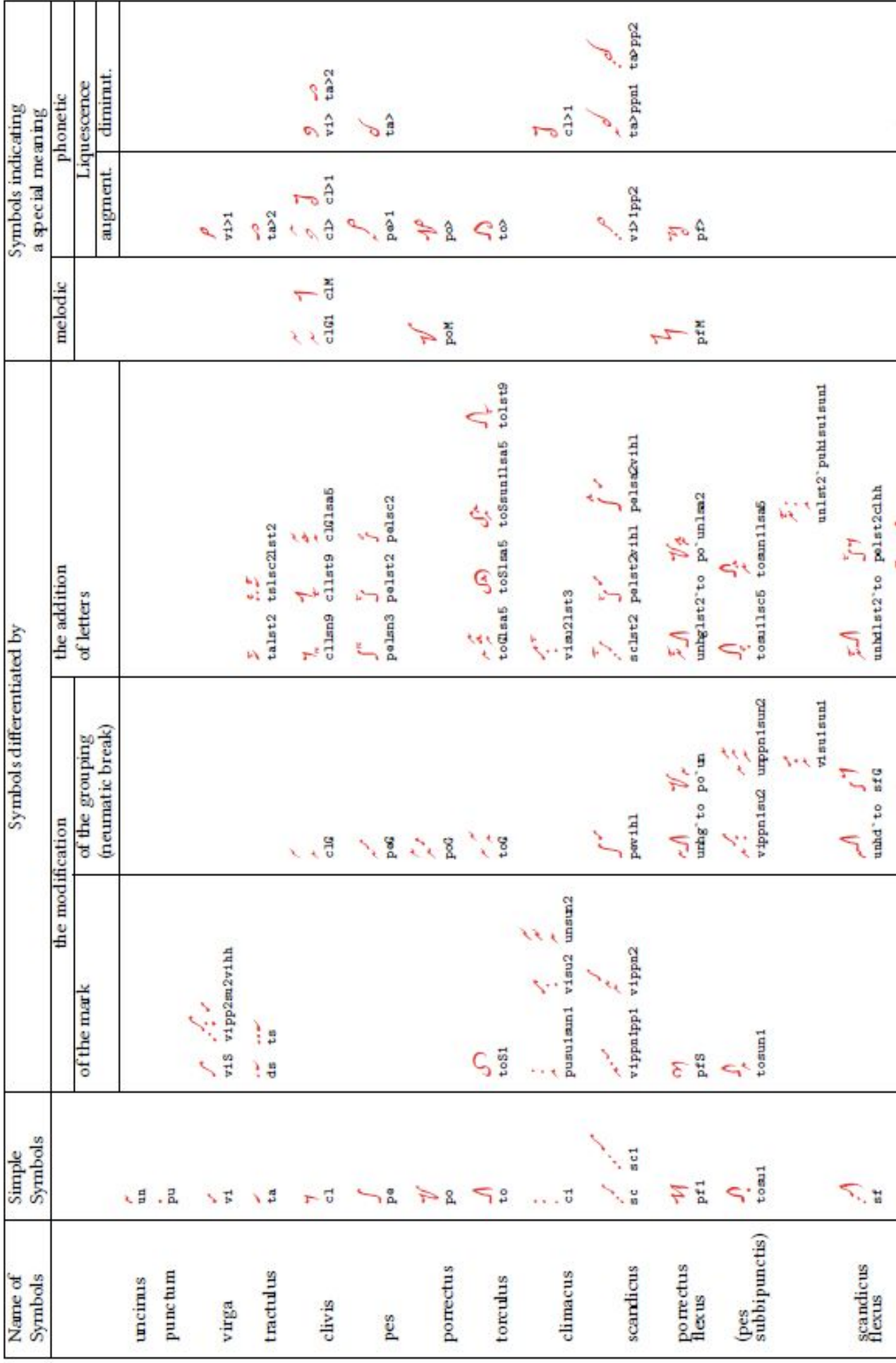

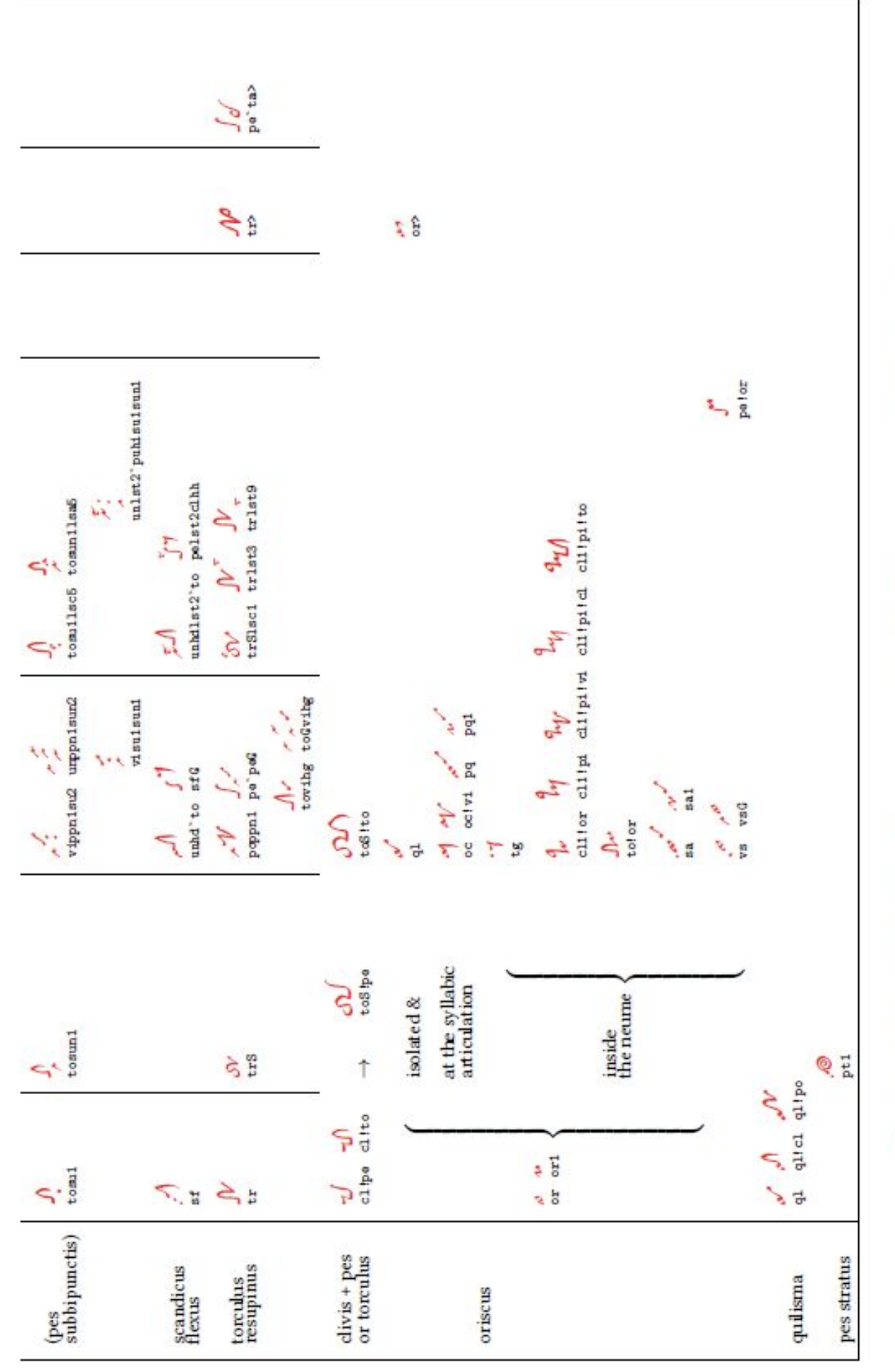

Table from Cardine's Gregorian Semiology, pp. 14-15 with nabc strings and grelaon glyphs.

# <span id="page-45-0"></span>**Bijlage B Technische info**

### <span id="page-45-1"></span>**B.1 Over TeX en TeXLiVe**

The TeX Live Guide – 2020 K.Berry <https://www.tug.org/texlive/doc/texlive-en/texlive-en.html> TeX is een taal, wereldwijd gebruikt, die zegt hoe uw document wordt afgedrukt. De commando's van deze taal worden ingevoerd in een 'editor', dewelke is gekoppeld aan een programma, dat opgeroepen wordt met 'shell' (cfr afb.) en dat de commando's in de editor(template) omzet in een pdf. Sinds dat Donald Knutt de basis van deze taal in 1976 aanmaakte, bedoeld voor wiskundig gebruik,zijn er vele modules en packages bijgevoegd, waarvan LaTeX de gekendste is en wordt TeX gebruikt als :

- 1. tekstverwerker
- 2. middel voor documentaanmaak, persoonlijke of zakelijke brief
- 3. en allerlei publicaties : boek, nieuwsbrief, rapport, muziekpartituur
- 4. als letterzetsysteem

#### <https://www.integralist.co.uk/posts/terminal-shell>

In 1996 ontstaat **TexLive door samenwerking van TUG(Tex User Groups) TeXLive valt onder GPL en wordt elk jaar bijgewerkt. MacTeX is speciaal voor MAC gebruikers. Gregorio wordt door vrijwilligers, programmmeurs, voortdurend verbeterd en geüpdated : het 'gregorio-project' groeit, en elk jaar komt er een nieuwe versie 'gregorio'. GregorioTeX package is geïncorporeerd in de opeenvolgende jaarlijkse versies van TexLive. De laatste versie 2019 bevat ook de laatste versie van gregorio.**

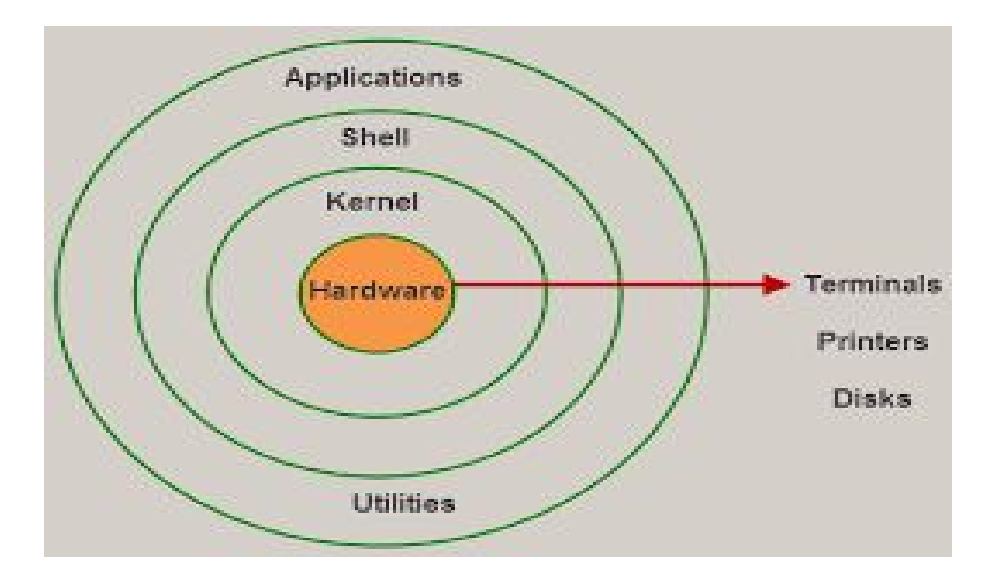

### <span id="page-46-0"></span>**B.2 Merktekens(haakjes), fonts en extensies.**

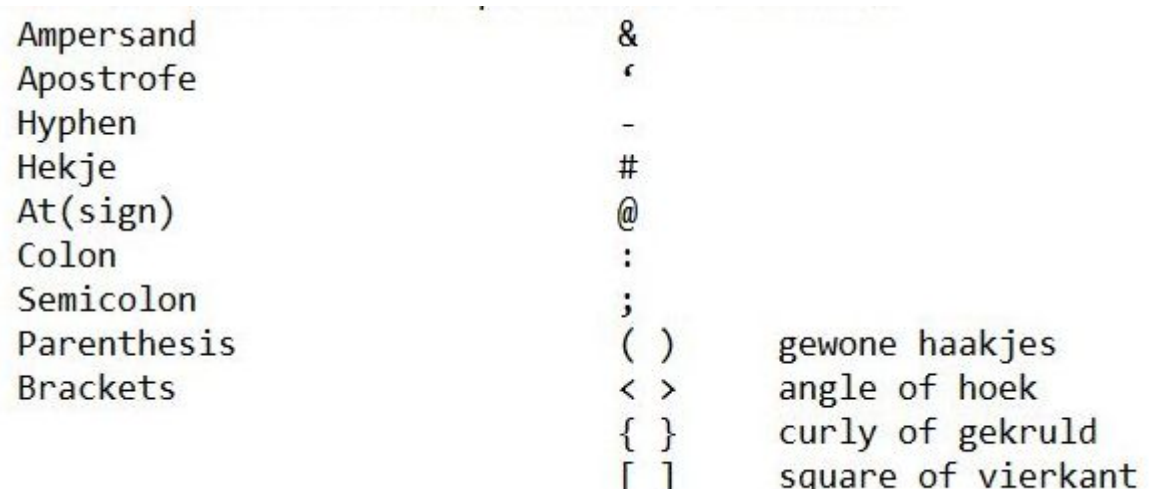

De gekrulde haakjes {} : hiertussen verplichte vermelding van het argument. De gebogen haakjes () : hiertussen in gabc de noten en neumen − mag leeg blijven . De vierkante haakjes  $\Box$ : optionele vermeldingen, wanneer gebruikt, invullen. De hyphen of koppelteken – : in gabc na elke lettergreep wordt automatisch een − geplaatst . Een spatie vermijdt dit koppelteken , dus na een woord in gabc zet je een spatie . Het is belangrijk om goed op te letten met deze haakjes , zowel bij gabc alsook bij het maken van een template ; een haakje beginnen, moet op het einde afsluiten . Het aantal '{' haakjes moet gelijk zijn aan het aantal '}' haakjes in dezelfde commandoregel. Let ook op dat je afsluit met hetzelfde haakje . Bij schrijven van teksten , en bij gereserveerde characters , zoals een underscore , een  $\{$ , 'n \$ teken of # moet een '\' er voor worden gezet : vb ' \\_ ' of '\\$'. −−−−−−−−−−−−−−−−−−−−−−−−−−−−−−−−−−−−−−−−−−− Nota betreffende ' fonts ' aanduidingen : xl en n bij fonts wijzen respectievelijk op fontseries en shapes :  $x$ =extended light – n=normal. Cfr website : https :// upload.wikimedia.org/ wikipedia /commons/2/2d/LaTeX.pdf(p50) Scalable : Postscript en Truetype fonts kunnen karakters van varabele grootte voortbrengen .( zie ook 'GregorioRef.pdf' website p51) Iets over de extensie van het gabc−bestand : Ons vb : ' of\_reges\_ tharsis . gabc ' gabc is de extensie van de naam van de tekst in gabc notatie , gescheiden van de naam door een punt.

Bij het compileren, wordt de extensie ' gtex ' gebruikt ipv ' gabc '

en de naam wordt verlengd met : −5\_1\_0

zo is het resultaat : of\_reges\_tharsis  $-5\_1\_0$ .gtex

( 5\_1\_0 is de gebruikte versie van gregorio .)

In de map op uw pc kan je deze wijzigingen nagaan.

[>](#page-4-0)

# <span id="page-47-0"></span>**Bijlage C Oefeningen**

### <span id="page-47-1"></span>**C.1 Maak zelf uw gabc notatie**

Het volgend gezang is genomen uit de Graduale Triplex 1979 p37 Laat je leiden door de plaats en de tekens van dit gezang en maak een gabc notatie aan

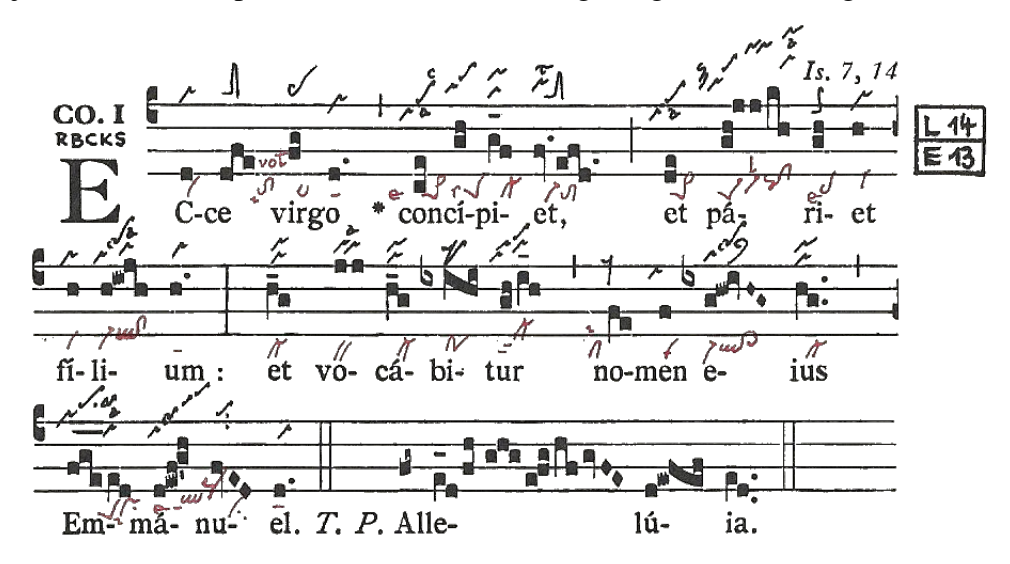

### **Oplossing**

```
name: Communio Ecce Virgo;
user-notes: GT. 37 - 4de zondag van de advent;
commentary: Is.7,14;
annotation: Co - I;
\frac{9}{2}(c4) EC(d)ce(dfe) vir(fg)go(d.) *(,) con(ce)cí(gh)pi(g_f)et,(fv.efd.)
(;) et(de) pá(gh!jj/kh)ri(gh)et(h) (z) fí(h)li(h!iwjh)um:(h.)
(:) et(h_g) vo(jj)cá(h_g)bi(ixihi)tur(gh/i_h)(,) no(fe)men(f)
e(ixg!hw!ivHG<sub>z</sub>)jus(hg..)(,)(z) Em(fge_{--}/ed)m\land (d!ewf!g'h)nu(fvED)el.(d.) (::)
T.P. Al(fg~)le(e_1d/fh/ghg/e!fg/hf/gvFE)lu(d!ewfef)ia(ed..) (::)
```
Let op het teken(z) na 'et' en na 'ius' : hiermee beëindig je de notenbalk, zoals hij eindigt in de GT afb. Uiteraard kan je deze (z) ook weglaten. Let op: het '!' uitroepteken in de gabc notatie na de lettergreep **'pá**'(*riet*) (*fi*)**'lí' 'e'**(*ius*) en *(Em)***'ma'** en (*Alle*)**'lu'** :de noot die volgt op het uitroepteken, wordt naar boven rechts verschoven.

### <span id="page-48-0"></span>**C.2 Maak nu de gabc notatie en de nabc code**

```
name: Communio Ecce Virgo;
commentary: Is.7,14;
annotation: Co.I;
nabc-lines: 1;
\frac{9}{2}(c4) EC(d|vi)ce(dfe|tolsi8lsvol2) vir(fg|ta>)go(d.|ta)
con(ce|pe>1lse7)cí(gh|peSlss7)pi(g_f_|cl-)et,(fv.efd.|vi-toM1) (;)
 et(de|pe>1) pá(gh!jjkh|peSvi-lsl2pqhh!clhh)ri(gh|pelse7)et(h|vi) (z)
 f_i(h|vi)li(h!/iwh|vi-/ql!cl)um:(h.|ta) (:)
 et(h_g|cl-) vo(jj|bv)cá(h_g|cl-)bi(ixihi|po)tur(gh/i_h|cl-ppt2) (,)
 no(fe|cllsi1)men(f|vi) e(ixg!/hw!ivHG|vi-qlhh!cl>hh)ius(hg..|cl-) (,z)
 Em(fge___//ed|peSprlsi7)má(d!ewf!/g'h|qlppt1lse7`pqhp)nu(//fvED|//ci)
el.(d.|ta) (::)
```
Wanneer je deze gabc|nabc code plaatst in de 'engraver' en op 'submit' drukt, krijg je een 'pdf' die de partituur bevat. Let op het toevoegen van 'nabc-lines:1;' in de hoofddingen.

Sommige neumen zijn samengesteld. We bespreken er een van: peSvi-lsl2pqhh!clhh

Op p39,40 vind je een samenvatting van de bijzonderste neumen van S.Gallen : peS=pes quadratum, daarop volgt een virga met episema 'vi-', boven de virga is een 'levare' teken, dan volgt een pes quassus, dan volgt een clivis, vandaar de code: pq!cl, deze speciale neum vind je enkel in de 'GregorioNABCRef.pdf' dewelke zich bevindt in onderstaande website We trekken uw aandacht op 2x'hh' na pq en na cl, dwz : verplaats de neum op de relatieve hoogte h(zie p15,36) Tekens zoals 'ls' en andere zie ook p37en40.

<https://github.com/gregorio-project/gregorio/releases>

### <span id="page-48-1"></span>**C.3 Maak een gabc-bestand met een vertaling**

```
name: Communio Ecce Virgo;
user-notes: GT. 37 - 4de zondag van de advent;
commentary: Is.7,14;
annotation: Co - I;
\%(c4) EC[Zie de maagd zal ontvangen](d)ce(dfe) vir(fg)go(d.) *(,)
con(ce)cí(gh)pi(g_f)et,[/](fv.efd.)
(;) et[en zal een Zoon baren](de) pá(gh!jj/kh)ri(gh)et(h) (z)
f(i(h)li(h!ivjh)um:[/](h.)(:) et[en zijn Naam zal luiden](h g) vo(jj)cá(h g)bi(ixihi)tur(gh/i h)(,)
no(fe)men(f) e(ixg!hw!ivHG-)jus [/](hg..) (,) (z)Em(fge /ed)má(d!ewf!g'h)nu(fvED)el.(d.) (::)
```
#### **De vertaling wordt tussen vierkante haakjes [ ] geplaatst**

Na de eerste lettergreep van de latijnse zin wordt gestart met de vertaalzin, die begint met open de vierkante haakjes '[' en sluit deze haakjes op het einde van de vertaalzin ']'. Op het einde van de vertaalde Latijnse zin, wordt na de laatste lettergreep van deze zin, tussen [ ] een '/' gezet, wat zoveel wil zeggen als : 'tot hier gaat de vertaling'. Bekijk deze volgorde in de gabc notatie.

## **Websites in deze gids : scan de QR code.**

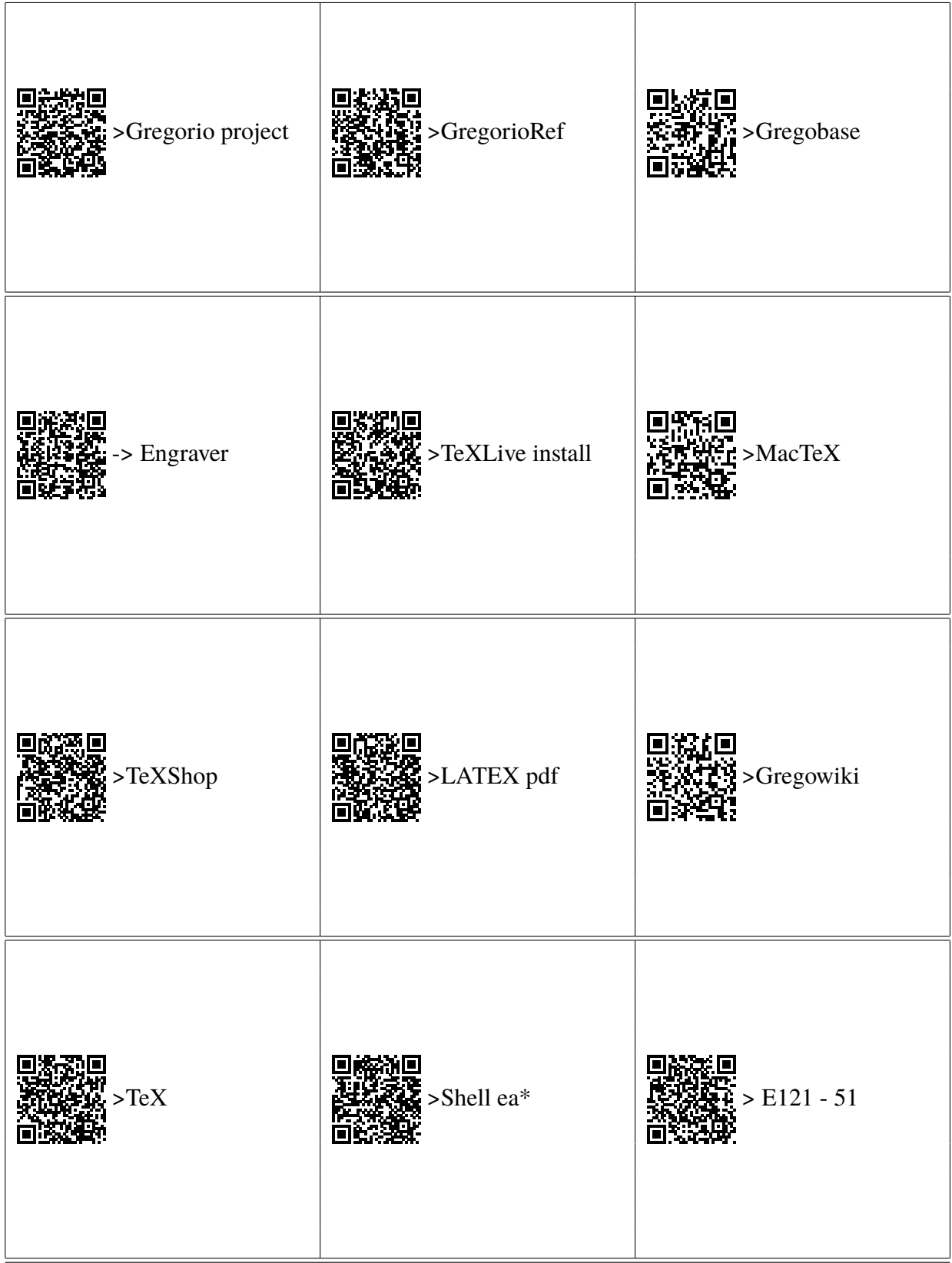

#### Websites vermeld in deze gids

<http://gregorio-project.github.io/index.html>—>Gregorio project <https://github.com/gregorio-project/gregorio/releases>–>GregorioRef.pdf <http://gregoriochant.org/dokuwiki/doku.php>–>Gregowiki <http://run.gregoriochant.org/cgi/process.pl>—>Gregoriochant-engraver <https://gregobase.selapa.net>—>Gregobase

<https://upload.wikimedia.org/wikipedia/commons/2/2d/LaTeX.pdf>—>LATEX Gids

<https://www.tug.org/texlive/acquire-netinstall.html>—>TeXLive install <http://www.tug.org/mactex/index.html>—>MacTeX voor MAC <https://gregorio-project.github.io/configuration-texshop.html>—>Configuratie van TeXShop <https://www.tug.org/texlive/doc/texlive-en/texlive-en.html>—>TeX

<https://www.integralist.co.uk/posts/terminal-shell>—>Shell ea\*

h j'a mérit et insulae mune Wml7 in Ett h 1 5 1 out of Latin emmet reger terre omner rentes servicit et.

Of Reges tharsis - codices Einsiedlen E121 - 51

�  $\iota$  $\frac{m}{\ell}$  e/m<sup>e</sup>

of Regel thartit

₳₳₳≁

Centrum gregoriaans

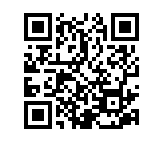

**www.centrumgregoriaans.be**

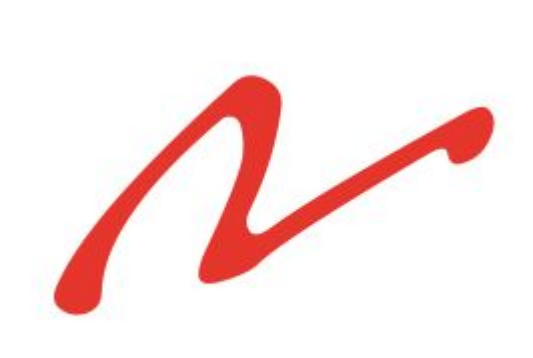

Gemaakt met LaTeX en GregorioTeX